IBM Sterling B2B Integrator

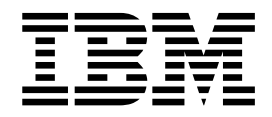

# Planejamento

Versão 5.2

IBM Sterling B2B Integrator

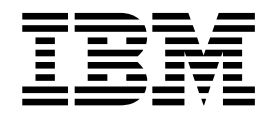

# Planejamento

Versão 5.2

**Nota**

Antes de usar estas informações e o produto suportado por elas, leia as informações nos ["Avisos" na página 43.](#page-48-0)

#### **Copyright**

Esta edição se aplica à Versão 5 Liberação 2 de Sterling B2B Integrator e a todas as liberações e modificações subsequentes até indicado o contrário em novas edições.

# **Índice**

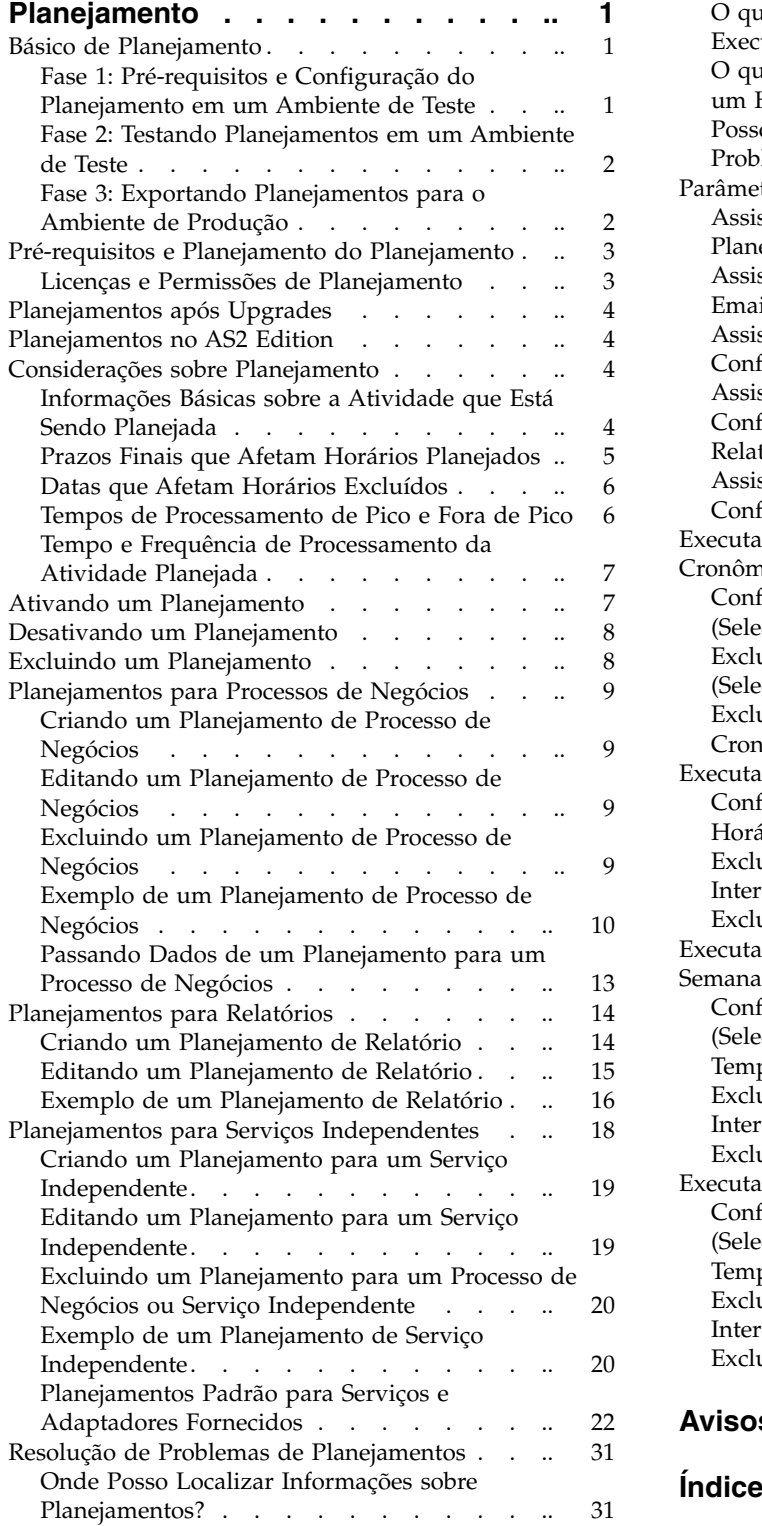

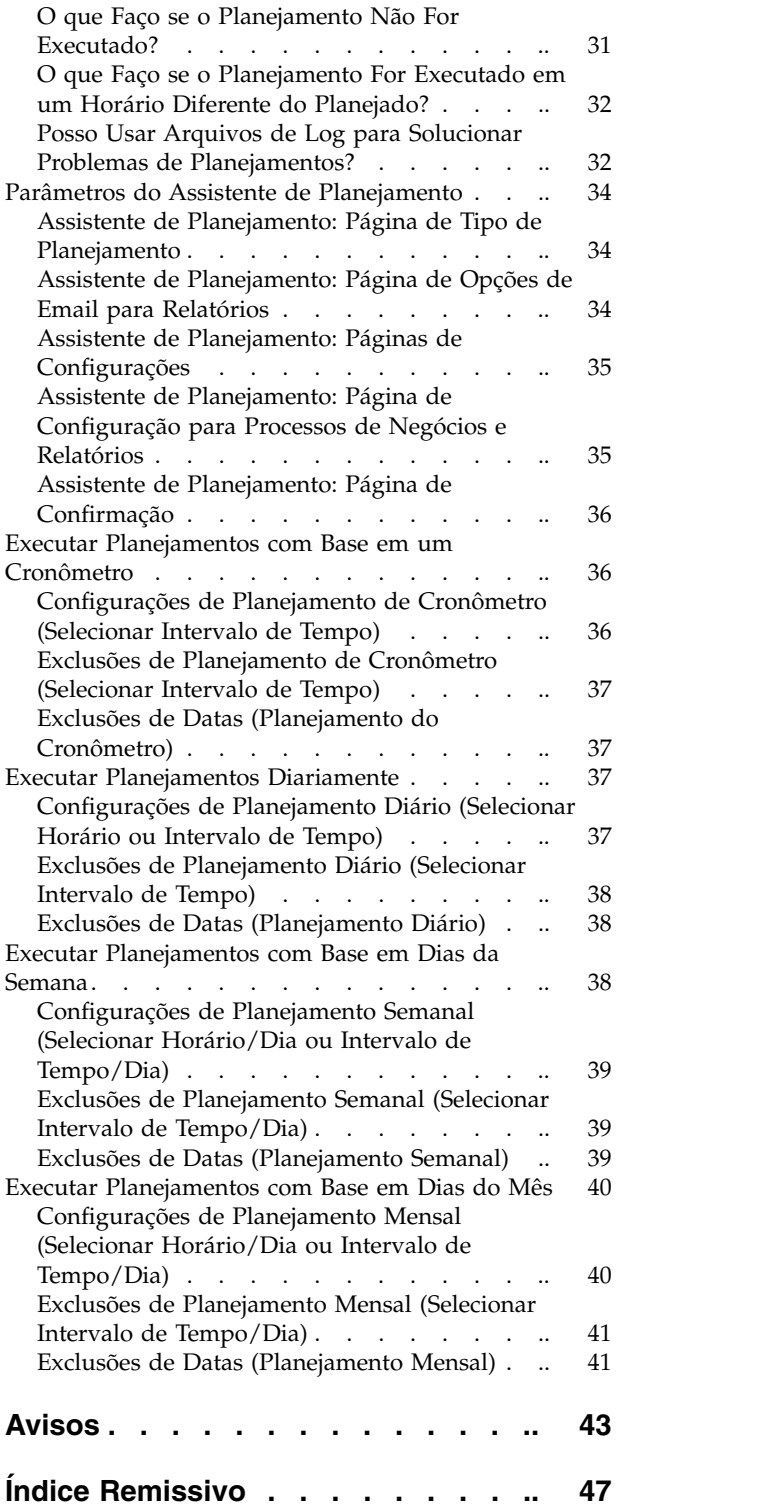

# <span id="page-6-0"></span>**Planejamento**

Em IBM® Sterling B2B Integrator, é possível configurar planejamentos de forma que os processos de negócios, relatórios e alguns serviços sejam executados automaticamente em intervalos por hora, diários, semanais ou mensais.

Planejamentos ajudam a melhorar comunicações dentro de sua empresa e com parceiros fora de sua empresa. Os benefícios de planejamento incluem:

- v Flexibilidade, incluindo configurar intervalos de tempo e excluir datas e horas
- v Maior eficiência automatizando processos anteriormente manuais
- v Tempos de resposta melhorados com seus parceiros comerciais e outros membros de sua cadeia de valor
- v Automação de rotina, tarefas recorrentes e controle de quando e com que frequência as tarefas são concluídas
- v Redução de custos associados à execução manual de atividades
- v Aumento da produtividade geral usando recursos de forma efetiva

Planejamentos em Sterling B2B Integrator fornecem excelente flexibilidade na automação de atividades manuais. Use planejamento quando a atividade:

- Não precisar de intervenção manual
- For rotineira e recorrente
- v Precisar ser executada em um dia específico ou em uma data ou hora específica
- v For de baixa prioridade e puder ser executada durante horários fora de pico

### **Básico de Planejamento**

Em Sterling B2B Integrator, um *planejamento* é um recurso no banco de dados que armazena informações de data e hora separadamente da atividade que está sendo planejada. Planejamentos identificam quando executar a atividade (por hora, diariamente, semanalmente ou mensalmente) e quando ignorar o intervalo normal, excluindo um determinado horário, intervalo de tempo ou data. Cada planejamento é usado para apenas um processo de negócios, serviço ou relatório, portanto, você deve criar planejamentos separados para cada atividade de negócios.

## **Fase 1: Pré-requisitos e Configuração do Planejamento em um Ambiente de Teste**

#### **Procedimento**

- 1. Atenda os requisitos de licenciamento, permissões e ambientais para o recursos que deseja planejar. Consulte o ["Pré-requisitos e Planejamento do](#page-8-0) [Planejamento" na página 3.](#page-8-0)
- 2. Em um ambiente de teste, crie ou configure o processo de negócios, serviço ou relatório que está sendo planejado.

Teste manualmente o processo de negócios, serviço ou relatório para verificar se a atividade funciona conforme planejado.

3. Em um ambiente de teste, crie o planejamento para o processo de negócios, serviço ou relatório.

Ao concluir o assistente de planejamento, o novo planejamento estará ativado e será executado quando o primeiro período de tempo planejado for atingido. Além disso, se a opção Executar na Inicialização for selecionada, a atividade planejada será executada uma vez imediatamente após o planejamento ser salvo no banco de dados. Doravante, a atividade será executada quando Sterling B2B Integrator for reiniciado.

### <span id="page-7-0"></span>**Fase 2: Testando Planejamentos em um Ambiente de Teste Sobre Esta Tarefa**

Teste e solucione problemas do planejamento no ambiente de teste.

### **Procedimento**

- 1. Saiba como testar atividades planejadas desativando o planejamento, executando a atividade manualmente e ativando o planejamento. Novos planejamentos criados são ativados automaticamente, portanto, você deve desativar o planejamento ates de executar a atividade manualmente. Caso contrário, podem ocorrer erros se você executar a mesma atividade manualmente quando o planejamento estiver executando a atividade automaticamente. Após o teste manual, você deve ativar o planejamento novamente, pois, caso contrário, ele não operará. No assistente de planejamento, não use a opção Não Planejar para parar ou desativar um planejamento. Se essa opção for selecionada, não será possível ativar o planejamento no futuro. Em vez disso, você deve recriar o planejamento. Use essa opção somente para indicar que um serviço ou relatório nunca deve usar um planejamento.
- 2. Teste os planejamentos em seu ambiente de teste para verificar se o serviço, processo de negócios ou relatório é executado conforme planejado e dentro dos parâmetros de tempo aceitáveis. Por exemplo, você pode criar uma configuração de adaptador File System para coletar arquivos de um sistema de arquivos com um planejamento de todos os dias a cada 20 minutos. O planejamento não é importante se a configuração do adaptador File System não coletar os arquivos corretos do sistema de arquivos correto. Nesse caso, você deve corrigir a configuração de serviço antes de testar o planejamento.
- 3. Certifique-se de testar o planejamento sob condições regulares de desempenho em seu ambiente de teste. Por exemplo, o teste pode revelar que o tamanho dos relatórios ou processos de negócios planejados requer o deslocamento dos tempos de planejamento com base nas cargas de processamento do sistema. Além disso, você pode observar que executar uma atividade em um intervalo muito curto não é produtivo. Nesse caso, é possível editar o planejamento e estender o intervalo de tempo entre as execuções.
- 4. Também é possível criar referências de tempo de processamento com base no tamanho dos relatórios ou saídas esperadas para refinar o planejamento ainda mais, de forma que seja possível planejar atividades semelhantes no futuro com maior precisão.

### **Fase 3: Exportando Planejamentos para o Ambiente de Produção**

### **Procedimento**

1. Exporte o planejamento de seu ambiente de teste e importe-o para seu ambiente de produção.

<span id="page-8-0"></span>Planejamentos são importados e exportados da mesma maneira que qualquer outro recursos é importado ou exportado. É possível exportar e importar um ou mais planejamentos ao mesmo tempo.

- 2. Em seu ambiente de produção, verifique se o planejamento importado está ativado e monitore a atividade planejada. Após o intervalo de tempo para o planejamento ter passado, verifique as saídas para o processo de negócios, serviço ou adaptador ou relatório.
	- a. Se as saídas estavam corretas e dentro dos parâmetros de tempo aceitáveis, o teste foi bem-sucedido.
	- b. Se as saídas estavam corretas, mas não dentro dos parâmetros de tempo aceitáveis, pode ser necessário editar o planejamento.
	- c. Se não havia nenhuma saída sugerindo que o planejamento não foi executado, verifique se a atividade foi executada usando os recursos de monitoramento em Sterling B2B Integrator.
- 3. Em seu ambiente de produção, monitore e ajuste o planejamento conforme necessário.

Você pode precisar desativar e ativar planejamentos em seu ambiente de produção se precisar da saída da atividade planejada em um momento fora do planejamento normal. Por exemplo, pode ser necessário executar um relatório para uma reunião urgente quando a próxima execução planejada do relatório é no dia seguinte. Nesse caso, você executa o relatório manualmente para obter as informações mais atuais para a reunião. Nesse caso, você deve desativar o planejamento para reduzir as chances de erros, executar o relatório manualmente e, em seguida, reativar o planejamento para que o relatório seja executado de novo automaticamente.

### **Pré-requisitos e Planejamento do Planejamento**

Ao criar um planejamento, você está fazendo mais do que configurar um horário e uma data para execução de uma atividade. Você deve considerar como o planejamento funciona dentro do Sterling B2B Integrator em geral e com os seus negócios e os de seus parceiros comerciais.

Criar um planejamento para automatizar atividades pode ajudar seus negócios de muitas maneiras, como tendo tempos de resposta mais rápidos e comunicações melhoradas com seus parceiros de cadeia de valor. No entanto, a criação de um planejamento para uma atividade executada na hora errada que resulta na perda de uma oportunidade de negócios ou o planejamento de uma atividade que exija muitos recursos durante seus horários de processamento de pico pode causar queda no desempenho do sistema, erros ou perda de renda para sua empresa.

### **Licenças e Permissões de Planejamento**

Antes de ser possível configurar planejamentos em um ambiente de teste ou de produção, você deve atender os pré-requisitos a seguir:

- v Você deve ter o arquivo de licença apropriado para os serviços e atividades que deseja planejar.
- v Você deve ter as permissões de segurança apropriadas aplicadas à sua conta do usuário.

#### **Gerenciador de BP da UI**

Permite fazer download do Graphical Process Modeler e criar e gerenciar processos de negócios.

<span id="page-9-0"></span>**Relatórios da UI**

Permite criar, gerenciar e planejar relatórios.

**Serviços da UI**

Permite instalar, configurar, gerenciar e planejar serviços.

#### **Planejador da UI**

Permite planejar processos de negócios, procurar planejamentos e editar planejamentos de processos de negócios e de serviços.

#### **Importação/Exportação da UI**

Permite exportar os planejamentos e processos de negócios, serviços ou relatórios associados a outro sistema de Sterling B2B Integrator e importar os planejamentos e recursos para Sterling B2B Integrator.

#### **Logs da UI**

Permite visualizar os arquivos schedule.log e reports.log para resolução de problemas de planejamentos.

### **Planejamentos após Upgrades**

Ao atualizar Sterling B2B Integrator, seus planejamentos são atualizados para a nova versão e executados com base na configuração do planejamento configurada.

Após atualizar Sterling B2B Integrator, é possível verificar planejamentos selecionando **Implementação** > **Planejamentos** > **Procurar.** Localize cada planejamento e verifique se está ativado e definido corretamente.

### **Planejamentos no AS2 Edition**

No AS2 Edition de Sterling B2B Integrator, é possível configurar planejamentos somente para processos de negócios. O AS2 Edition não suporta relatórios ou planejamentos para serviços.

- v Não há nenhum planejamento padrão para processos de negócios após a instalação do AS2 Edition.
- v O AS2 Edition lista somente os planejamentos para processos de negócios criados no AS2 Edition. No entanto, a versão completa de Sterling B2B Integrator lista planejamentos para processos de negócios criados na versão completa e no AS2 Edition.

### **Considerações sobre Planejamento**

Esta seção resume várias considerações sobre planejamento de processos de negócios, serviços e relatórios.

### **Informações Básicas sobre a Atividade que Está Sendo Planejada**

Que tipo de atividade você está planejando e para onde vai a saída da atividade?

#### **Você está planejando um processo de negócios, relatório ou serviço?** Certifique-se de que o processo de negócios, o relatório ou o serviço seja criado ou configurado e que você saiba o nome do recurso.

Por exemplo, é necessário planejar uma atividade de exportação, mas é possível planejar o serviço de **Exportação** somente quando o serviço estiver

<span id="page-10-0"></span>em um processo de negócios. Você deve criar o processo de negócios incluindo o serviço de **Exportação** e, em seguida, planejar o processo de negócios.

A atividade que está sendo planejada determina como o planejamento é criado. Alguns serviços podem ser planejados independentemente de um processo de negócios.

#### **Se estiver planejando um processo de negócios, os dados precisam ser passados para o processo de negócios?**

O Planejador pode passar dados de XML para um processo de negócios ao chamá-lo. Você define pares nomes/valores para os dados ao criar o planejamento.

#### **Quem ou qual processo de negócios ou serviço precisa da saída do processo de negócios, serviço ou relatório planejado?**

Por exemplo, seu gerente pode requerer um relatório em um horário específico diariamente ou um processo de negócios pode requerer a saída de outro processo de negócios.

Isso determina para quem enviar a saída ou qual processo de negócios ou serviço é chamado pela atividade planejada.

#### **O processo de negócios ou o serviço que usa a saída também está planejado?** Por exemplo, você pode planejar um processo de negócios que produz uma fatura que é necessária para outro processo de negócios planejado.

Isso determina as datas e horas do planejamento, já que a atividade planejada que produz a saída deve ser concluída antes que a segunda atividade planejada seja iniciada.

#### **Você está executando o processo de negócios, o serviço ou o relatório manualmente assim como em um planejamento?**

Por exemplo, pode ser necessário executar um relatório manualmente em determinados momentos em uma situação de pressa, mas o relatório está planejado para ser executado a cada hora. Para evitar erros, você não deve executar o relatório manualmente no horário que está planejado para ser executado. Você deve desativar o planejamento antes de executar a atividade planejada manualmente.

### **Prazos Finais que Afetam Horários Planejados**

Há prazos finais internos e externos que afetam quando o planejamento deve ser configurado? Prazos finais podem determinar as datas e horas em que uma atividade deve ser planejada para execução.

#### **Períodos de tempo de relatório para sua empresa**

Relatar vários tipos de informações para diferentes departamentos em sua empresa pode afetar planejamentos para seus processos de negócios, serviços e relatórios.

#### **Mudanças de prioridade ou de estratégia para sua empresa**

Mudanças de prioridade e de estratégia podem causar mudanças em que processos de negócios têm prioridade sobre outros processos de negócios e quais relatórios têm importância sobre outros relatórios.

Essas situação pode afetar o planejamento de atividades em Sterling B2B Integrator. Considerar esses problemas ajuda a determinar tipos de planejamentos e quais atividades executar durante horários de processamento de pico ou fora de pico.

#### <span id="page-11-0"></span>**Contratos de parceiros comerciais**

Contratos de parceiros comerciais podem incluir estipulações referentes a tempos de retorno de documentos, multas associadas a tempos de resposta críticos ausentes e outras informações importantes para sua comunicação com seus parceiros comerciais ao longo de sua cadeia de valor.

Por exemplo,um parceiro comercial que requer que você processe um documento dentro de 30 minutos do recebimento do documento.

### **Datas que Afetam Horários Excluídos**

Há datas ou horas em que o planejamento não precisa ser executado? Feriados e outros eventos podem determinar as datas e horas que um planejamento deve excluir ou que um planejamento de baixa prioridade deve incluir.

#### **Feriados e calendários de empresas**

Feriados e calendários de empresa podem determinar quando é o melhor momento executar um grande relatório ou processo de negócios. Como alternativa, feriados podem determinar datas a serem excluídas em seus planejamentos.

Por exemplo, se houver um grande relatório para 3 de janeiro de cada ano e sua empresa estiver fechada em 1º de janeiro para o Ano Novo, será possível optar por planejar o relatório para ser executado em 1º de janeiro, quando mais recursos estarão disponíveis em Sterling B2B Integrator. Por outro lado, é possível ignorar 1º de janeiro para um relatório de rotina que não é necessário quando a empresa está fechada.

#### **Períodos de tempos de processamento mais altos durante o trimestre** Planejamentos de baixa prioridade devem excluir tempos de processamento de alto volume.

#### **Manutenção planejada de Sterling B2B Integrator ou de outros sistemas integrados a Sterling B2B Integrator, em sua empresa ou em seus parceiros comerciais.**

Manutenção planejada é necessárias para todos os sistemas. Quando estiver realizando manutenção em Sterling B2B Integrator ou em outros sistemas integrados a ele, é possível desativar planejamentos que devem ser executados durante esses períodos. Ou é possível planejar atividades em torno desses períodos. Qualquer um desses dois ajustes reduzirá problemas de nível de desempenho causados por planejamentos que tentam ser executados, mas que geram erros ou planejamentos que estão sendo colocados em um status de espera.

Além disso, se você considerar a manutenção planejada de seus parceiros comerciais, é possível planejar suas atividades em torno desses períodos e usar recursos de Sterling B2B Integrator para outro processamento.

### **Tempos de Processamento de Pico e Fora de Pico**

Em seu sistema, quais são os tempos de processamento de pico e fora de pico durante o dia, semana ou mês? Os tempos de processamento de pico e fora de pico podem ajudar a determinar quando executar atividades de alta prioridade e de baixa prioridade em Sterling B2B Integrator para aumentar o desempenho e maximizar o uso de recursos do sistema.

**Por exemplo, você recebe a maior quantia de solicitações de processamento para Sterling B2B Integrator todos os dias entre 8h e 17h. Você não deseja planejar trabalho não prioritário durante esse intervalo de tempo.**

Os tempos de processamento de pico são horários nos quais planejamentos

de baixa prioridade devem ser evitados ou excluídos para que os níveis de desempenho de Sterling B2B Integrator não sejam reduzidos.

#### <span id="page-12-0"></span>**Por exemplo, você recebe a menor quantia de solicitações de processamento para Sterling B2B Integrator todos os dias entre 2h e 17h. Planeje trabalho não prioritário durante esse intervalo de tempo.**

Os tempos de processamento fora de pico são horários nos quais planejamentos de baixa prioridade devem ser incluídos para que os níveis de desempenho de Sterling B2B Integrator não sejam reduzidos.

### **Tempo e Frequência de Processamento da Atividade Planejada**

O tempo e frequência de processamento da atividade que está sendo planejada afeta os intervalos de planejamento.

#### **Tempo de processamento total necessário para o processo de negócios, serviço ou relatório**

O tempo de processamento total é crítico para planejamento de processos de negócios, serviços e relatórios, para que você não tenha execuções de sobreposição.

Por exemplo, se um processo de negócios levar um total de 30 minutos para concluir, você não deve planejar o processo de negócios para executar a cada 10 minutos; caso contrário, podem ocorrer erros.

#### **Frequência com a qual os dados ou processamento são necessários**

Determinar a frequência com que os dados ou processamento são necessários ajuda a determinar o tipo de planejamento a ser usado com a atividade.

Por exemplo, se a configuração de um adaptador File System coletar documentos de um sistema de arquivos a cada 10 minutos, para que os documentos possam ser usados em outro processo de negócios, o melhor tipo de planejamento é cronômetro. Se, no entanto, a configuração de serviço coletar documentos toda sexta-feira às 15h, então, o melhor tipo de planejamento é semanal.

### **Ativando um Planejamento Sobre Esta Tarefa**

A ativação de um planejamento o torna ativo e faz com que a atividade associada seja executada de acordo com as configurações de planejamento. Um planejamento deve ser ativado para execução.

### **Procedimento**

- 1. Selecione **Implementação** > **Planejamentos**.
- 2. Use Procurar ou Listar para identificar o planejamento desejado e clique em **Ir!** Para localizar um planejamento de relatório, procure o processo de negócios criado para o planejamento. O formato é *reportname* \_scheduleBP.
- 3. Na página Planejamentos, localize o planejamento e selecione a caixa de seleção na coluna **Ativado**.

O planejamento é ativado imediatamente e é executado no próximo horário planejado.

### <span id="page-13-0"></span>**Desativando um Planejamento**

### **Sobre Esta Tarefa**

Desativar um planejamento torna o planejamento inativo. Desative um planejamento para pará-lo para editar ou executar a atividade manualmente.

### **Procedimento**

- 1. Selecione **Implementação** > **Planejamentos**.
- 2. Use Procurar ou Listar para identificar o planejamento desejado e clique em **Ir!** Para localizar um planejamento de relatório, procure o processo de negócios criado para o planejamento. O formato é *reportnam*e\_scheduleBP.
- 3. Na página Planejamentos, localize o planejamento e limpe a caixa de seleção na coluna **Ativado**.

O planejamento é desativado imediatamente e não será executado até ser ativado novamente.

### **Excluindo um Planejamento**

É possível excluir um planejamento independentemente da atividade que está planejado para chamar. A função de exclusão não exclui o processo de negócios, o serviço ou o relatório que o planejamento chama.

### **Sobre Esta Tarefa**

A desativação de uma planejamento para a execução do planejamento, mas mantém a atividade ativa em Sterling B2B Integrator.

**Nota:** Não exclua os serviços pré-configurados para arquivamento, indexação ou limpeza. A exclusão desses serviços afetará de forma negativa o desempenho de seu sistema.

### **Procedimento**

- 1. Selecione **Implementação** > **Planejamentos**.
- 2. Use Procurar ou Listar para identificar o planejamento desejado e clique em **Ir!** Para localizar um planejamento de relatório, procure o processo de negócios criado para o planejamento. O formato é *reportname* \_scheduleBP.
- 3. Na página Planejamentos, localize o planejamento e selecione **Excluir**. A tela Resumo de Recursos exibe os dados do planejamento para revisão.
- 4. Clique em **Avançar** para continuar com a exclusão.

A tela Confirmar é exibida.

5. Clique em **Excluir** para confirmar que você deseja excluir o planejamento do BP.

O planejamento é excluído imediatamente. Outros processos de negócios associados a esse planejamento, como processos autoinicializados, não serão processados.

6. Clique em **Retornar** para continuar.

### <span id="page-14-0"></span>**Planejamentos para Processos de Negócios**

É possível configurar planejamentos para um processo de negócios para que seja executado automaticamente em intervalos horários, diários, semanais ou mensais. Também é possível usar um planejamento para passar dados estruturados XML para um processo de negócios quando o Planejador o chama.

### **Criando um Planejamento de Processo de Negócios Procedimento**

- 1. Crie ou identifique o processo de negócios que deseja planejar.
- 2. Em Sterling B2B Integrator, selecione **Implementação** > **Planejamentos**. Em Sterling B2B Integrator AS2 Edition, selecione **Menu de Administração** > **Planejamentos.**
- 3. Em seguida, para Planejar um Processo de Negócios, clique em **Ir!**.
- 4. Trabalhe pelo assistente de planejamento para configurar o planejamento. É possível executar um planejamento baseado em um cronômetro, diariamente, dias da semana ou dias do mês.
- 5. Se estiver planejando que o planejamento passe dados XML para o processo de negócios, faça o seguinte na tela Selecionar BP e Par Nome/Valor Opcional:
	- a. Na lista, selecione o processo de negócios que você deseja planejar.
	- b. Insira os valores para o primeiro par nome/valor.
	- c. Selecione **Anexar** se necessário.
	- d. Clique em **Incluir**.
- 6. Repita a etapa 5 se quiser definir pares nomes/valores adicionais. Ao concluir, clique em **Avançar**.

Ao clicar em **Concluir** na tela Confirmar, o planejamento é salvo, ativado e está pronto para execução.

### **Editando um Planejamento de Processo de Negócios Procedimento**

- 1. Desative o planejamento que está editando. Essa ação evita erros caso o planejamento esteja em execução no momento que você estiver trabalhando.
- 2. Em Sterling B2B Integrator, selecione **Implementação** > **Planejamentos**. Em Sterling B2B Integrator AS2 Edition, selecione **Menu de Administração** > **Planejamentos.**
- 3. Se você souber o nome do planejamento, digite-o no campo **Procurar** e clique em **Ir!**

Ou use a Caixa de Listagem, selecione **Processos de Negócios** e clique em **Ir!** Nos planejamentos da lista, clique em **editar** ao lado do planejamento desejado.

4. Trabalhe pelo assistente de planejamento para concluir a configuração. É possível executar um planejamento baseado em um cronômetro, diariamente, dias da semana ou dias do mês.

Clique em **Concluir** para salvar e aplicar as mudanças no planejamento.

5. Ative o planejamento.

### **Excluindo um Planejamento de Processo de Negócios Procedimento**

1. Em Sterling B2B Integrator, selecione **Implementação** > **Planejamentos**.

Em Sterling B2B Integrator AS2 Edition, selecione **Menu de Administração** > **Planejamentos.**

- <span id="page-15-0"></span>2. Digite o nome do planejamento no campo **Procurar** e clique em **Ir!** Se não souber o nome exato do planejamento, selecione **Processos de Negócios na Caixa de Listagem** e clique em **Ir!**
- 3. Clique em **Excluir** ao lado do planejamento que você deseja excluir. A tela Resumo de Recursos é exibida com dados do planejamento para você revisar.
- 4. Clique em **Avançar** para continuar com a exclusão. A tela Confirmar é exibida.
- 5. Clique em **Excluir** para confirmar que você deseja excluir o planejamento do BP.

O planejamento é excluído imediatamente. Quaisquer outros processos de negócios associados a esse planejamento, como processos autoinicializados, não serão processados.

6. Clique em **Retornar** para continuar.

### **Exemplo de um Planejamento de Processo de Negócios**

Este exemplo consiste em quatro atividades de planejamento:

- v Planejar um processo de negócios em diversos intervalos de tempo a cada dia (planejamento de cronômetro)
- v Planejar um processo de negócios todos os dias em um horário específico (planejamento diário)
- v Planejar um processo de negócios um dia por semana em um horário específico (planejamento semanal)
- v Planejar um adaptador de processo de negócios um dia ao mês em um horário específico (planejamento mensal)

Seus negócios incluem vários tipos de processos, de simples a complexos. No âmago de muitos processos estão reconhecimentos. Reconhecimentos são muito importantes para a condução dos negócios com seus parceiros de cadeia de valor. Às vezes, você não recebe os reconhecimentos de seu parceiro comercial, o que pode indicar que o processo de negócios foi executado com erro ou não foi executado ou está em um estado de espera.

É possível planejar o processo de negócios predefinido OverdueAckCheck para ser executado em um intervalo de tempo regular a cada dia para controlar processos de negócios que não receberam um reconhecimento.

Além disso, você pode chegar a conclusão que deseja criar um processo de negócios que seja executado todos os dias e forneça estatísticas de desempenho para comparação para suas referências ou que deseja economizar recursos enviando dados em um lote a seus parceiros comerciais durante horários fora de pico ou pode enviar faturas a seus parceiros comerciais menores uma vez ao mês em vez de diversas vezes em um mês.

Ao analisar suas tendências de processamento do passado usando seu Relatório de Uso de Processo de Negócios e outros relatórios e estatísticas em Sterling B2B Integrator, você determina que seus negócios têm horários de processamento de pico das 8h às 22h e têm volumes de processamento moderados a pesados que usam grandes quantias de recursos do Sterling B2B Integrator durante os horários de processamento de pico.

Usando a análise anterior, você determina que deve planejar o seguinte:

- v O processo de negócios OverdueAckCheck todos os dias a cada 30 minutos para verificar se há processos de negócios esperando por um reconhecimento.
- v Um processo de negócios de teste de desempenho todos os dias durante horário fora de pico às 23h.
- v Um processo de negócios que envia atualizações de mapa em um lote a seus parceiros comerciais de um sistema de arquivos semanalmente.
- v Um processo de negócios que envia faturas em um lote a seus parceiros comerciais menores mensalmente.

A lista a seguir descreve os parâmetros de planejamento configurados para os processos de negócios:

#### **OverdueAckCheck**

Processo de Negócios a planejar: OverdueAckCheck (predefinido em Sterling B2B Integrator)

Cronômetro ou Relógio: Cronômetro

Sistema: node1

Dia de Execução: Todos os Dias

Horário(s) Planejado(s): A cada 0 horas e 30 minutos

Horário(s) Excluído(s): Nenhum

Datas Excluídas: Nenhuma

Na inicialização: Não

Executar como Usuário: Admin

#### **Teste de desempenho**

Serviço a planejar: Processo de negócios de teste de desempenho criado

Cronômetro ou Relógio: Relógio (Diariamente)

Sistema: node1

Dia de Execução: Todos os Dias

Horário(s) Planejado(s): 23h

Horário(s) Excluído(s): Nenhum

Datas Excluídas: Nenhuma

Na inicialização: Não

Executar como Usuário: Admin

#### **Atualização de mapa**

Serviço a planejar: Processo de negócios de atualização de mapa em lote criado

Cronômetro ou Relógio: Relógio (Semanalmente)

Sistema: node1

Dia de Execução: Domingo

Horário(s) Planejado(s): 23h

Horário(s) Excluído(s): Nenhum

Datas Excluídas: Nenhuma

Na inicialização: Não

Executar como Usuário: Admin

#### **Faturas de parceiros comerciais pequenos**

Serviço a planejar: Processo de negócios de faturas em lote criado

Cronômetro ou Relógio: Relógio (Mensalmente)

Sistema: node1

Dia de Execução: LDOM (último dia do mês)

Horário(s) Planejado(s): 23h

Horário(s) Excluído(s): Nenhum

Datas Excluídas: Nenhuma

Na inicialização: Não

Executar como Usuário: Admin

A figura a seguir mostra os processos de negócios em execução no planejamento e os resultados de cada processo de negócios:

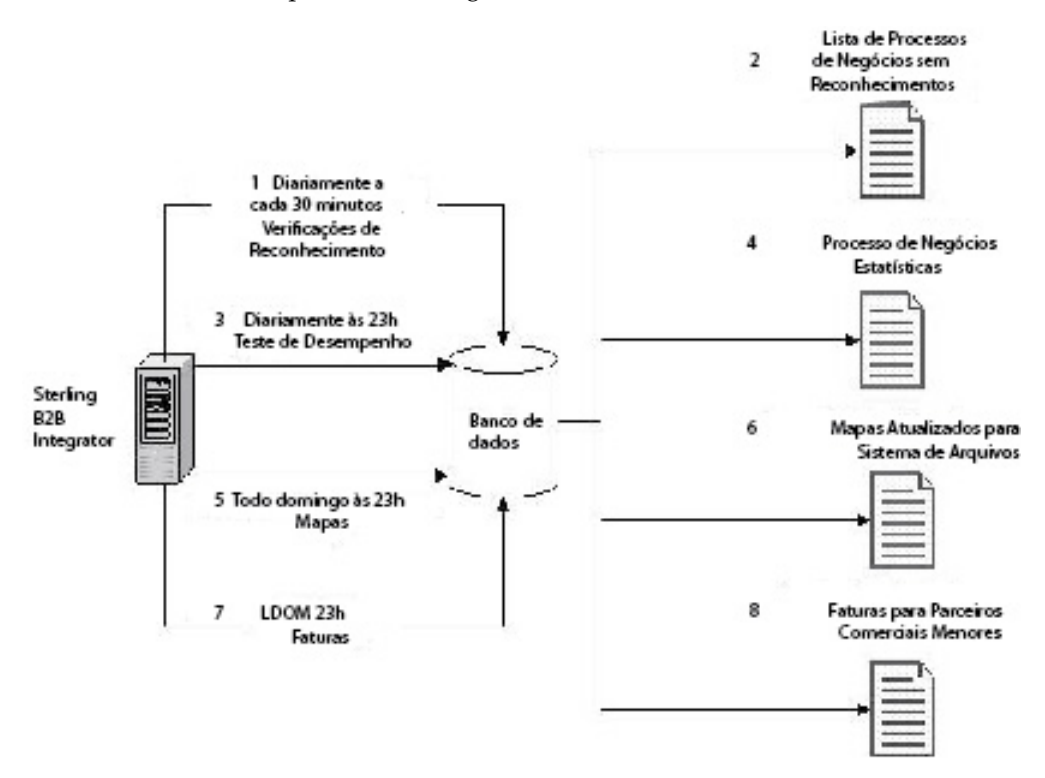

- 1. O processo de negócios OverdueAckCheck predefinido é executado a cada 30 minutos, verificando se há processos de negócios que não receberam um reconhecimento.
- 2. Uma lista de processos de negócios sem reconhecimentos é produzida.
- 3. Às 23h todos os dias, o processo de negócios de teste de desempenho criado é executado.
- 4. As estatística do processo de negócios estão disponíveis para que você compare com relação às suas referências para verificar se os níveis de desempenho são os esperados.
- 5. Todo domingo às 23h, o processo de negócios de atualizações de mapa criado para enviar atualizações de seus mapas a seus parceiros comerciais é executado.
- <span id="page-18-0"></span>6. Os mapas atualizados são enviados a um sistema de arquivos em que o adaptador File System planejado de seus parceiros comerciais coleta os mapas e chama um processo de negócios para importar os mapas atualizados automaticamente.
- 7. No último dia de cada mês (LDOM) às 23h, o processo de negócios criado para enviar faturas a seis parceiros comerciais menores é executado.
- 8. As faturas são enviadas de uma vez a seus parceiros comerciais menores, reduzindo uso de recursos em Sterling B2B Integrator.

### **Passando Dados de um Planejamento para um Processo de Negócios**

Um planejamento pode passar dados para um processo de negócios com parâmetros de pares nomes/valores. Os pares nomes/valores são definidos em dados estruturados XML.

Há duas maneiras de executar um processo de negócios usando um planejamento:

- v Configurando um planejamento para um processo de negócios na UI.
- Usando a XAPI CreateSchedule.

Ambas as maneiras passarão dados estruturados XML ao Planejador, o que chama o processo de negócios com os dados.

#### **Configurando um Planejamento para Passar Dados para um Processo de Negócios Usando a UI**

Ao criar um novo planejamento ou editar um planejamento existente, é possível incluir pares nomes/valores no planejamento que será usado para passar dados estruturados de XML no processo de negócios quando chamado.

Antes de criar o planejamento, você deve determinar os pares nomes/valores necessários e se os dados devem ser anexados para cada.

Os pares nomes/valores são definidos na criação ou edição do planejamento no assistente Planejador na tela Selecionar BP e Par Nome/Valor Opcional.

Também é possível decidir se os dados dos pares nomes/valores devem ser sobrescritos no banco de dados toda vez que o processo de negócios for executado ou anexar os dados de cada execução e armazená-los no banco de dados. Dados devem ser anexados somente se necessário por razões comerciais; caso contrário, deixe o padrão.

- v Para obter informações adicionais sobre como criar ou editar um planejamento de processo de negócios, consulte ["Criando um Planejamento de Processo de](#page-14-0) [Negócios" na página 9](#page-14-0) ou ["Editando um Planejamento de Processo de](#page-14-0) [Negócios" na página 9.](#page-14-0)
- Para obter informações adicionais sobre o assistente Planejador, consulte ["Parâmetros do Assistente de Planejamento" na página 34.](#page-39-0)

### **Passando Dados para um Processo de Negócios Usando XAPI CreateSchedule**

Em vez de usar um planejamento criado na UI para chamar um processo de negócios (e para passar pares de nomes/valores para o processo de negócios), é possível criar e executar um planejamento para um processo de negócios de forma programada usado a XAPI CreateSchedule.

<span id="page-19-0"></span>A XAPI CreateSchedule requer as tags TimingXML e NAMEVALUEPAIRXML em sua entrada.

**Nota:** Consulte os Javadocs da API do aplicativo para obter informações detalhadas sobre essas tags e outros requisitos para CreateScheduleXML.

Se estiver chamando um planejamento já existente, é possível usar a XAPI GetScheduleDetails para recuperar informações sobre ele. A saída de GetScheduleDetails inclui as duas tags necessárias como entrada para CreateScheduleXML.

### **Planejamentos para Relatórios**

É possível configurar planejamentos para relatórios para que sejam executados automaticamente em intervalos horários, diários, semanais ou mensais. O aplicativo não planeja nenhum relatório por padrão. Considere estas diretrizes:

- v A configuração do relatório deve existir antes da configuração do planejamento.
- v É possível ter somente um planejamento por configuração de relatório.
- v Após um relatório planejado ser gerado, ele pode ser armazenado em seu sistema de arquivos ou enviado por email (em formato compacto) para um destinatário. Essas opções são configuradas como parte do planejamento de relatório.
- v Criar um planejamento para um relatório cria automaticamente um processo de negócios usando o nome de relatório padrão *reportname*\_scheduleBP. O processo de negócios para um planejamento é listado com outros processos de negócios quando você seleciona **Implementação** > **Planejamentos** > **Listar** > **Processos de Negócios**.
- v Também é possível planejar um relatório pelo Serviço de Relatório, se a configuração do relatório for predefinida e o nome de configuração do relatório e o formato do relatório forem fornecidos.

### **Criando um Planejamento de Relatório Procedimento**

- 1. Crie ou identifique o relatório que deseja planejar.
- 2. Em **Operações** > **Relatórios**, localize **Planejar Relatório** e clique em **Ir!**.
- 3. Na página Configurações do Relatório, execute as ações a seguir:
	- v Em **Escolher Relatório a Planejar**, selecione o relatório desejado.
	- v Selecione o formato que deseja usar para o relatório produzido pelo planejamento. Clique em **Avançar**.
- 4. Na página Opções de Email, conclua uma ou ambas as opções a seguir e clique em **Avançar**.
	- v Para armazenar o relatório em seu sistema de arquivos, selecione **Armazenar Relatórios no Sistema de Arquivos**. Em seguida, digite o caminho para o local no campo **Caminho de Arquivo**.
	- v Para enviar o relatório por email (em formato compacto) para um destinatário especificado, selecione **Endereço de Email**. Em seguida, digite as informações de email.
- 5. Trabalhe pelo assistente de planejamento para concluir a configuração.

É possível executar um planejamento baseado em um cronômetro, diariamente, dias da semana ou dias do mês.

Ao clicar em **Concluir,** o planejamento é salvo, ativado e está pronto para execução.

### <span id="page-20-0"></span>**Editando um Planejamento de Relatório Sobre Esta Tarefa**

É possível editar um planejamento de relatório de duas maneiras:

- v Em **Operações** > **Relatórios**, é possível localizar o relatório desejado e editar seu planejamento. Use esse método se quiser modificar o formato do relatório ou como ele é entregue ao sistema de arquivos ou a um destinatário de email. No entanto, esse método torna a desativação do planejamento mais complicada.
- v Em **Implementação** > **Planejamentos**, é possível localizar o processo de negócios que foi criado para o planejamento de relatório e editá-lo. Esse método facilita a desativação do planejamento antes de editá-lo. No entanto, não é possível ajustar o formato do relatório nem como ele é entregue ao sistema de arquivos ou a um destinatário de email.

### **Procedimento**

- 1. Antes de iniciar, saiba o nome do processo de negócios que corresponde ao planejamento de relatório desejado. Os processos de negócios para planejamentos de relatório são denominados *reportname*\_scheduleBP (em que *reportname* é o nome da configuração do relatório padrão).
- 2. Escolha um método:

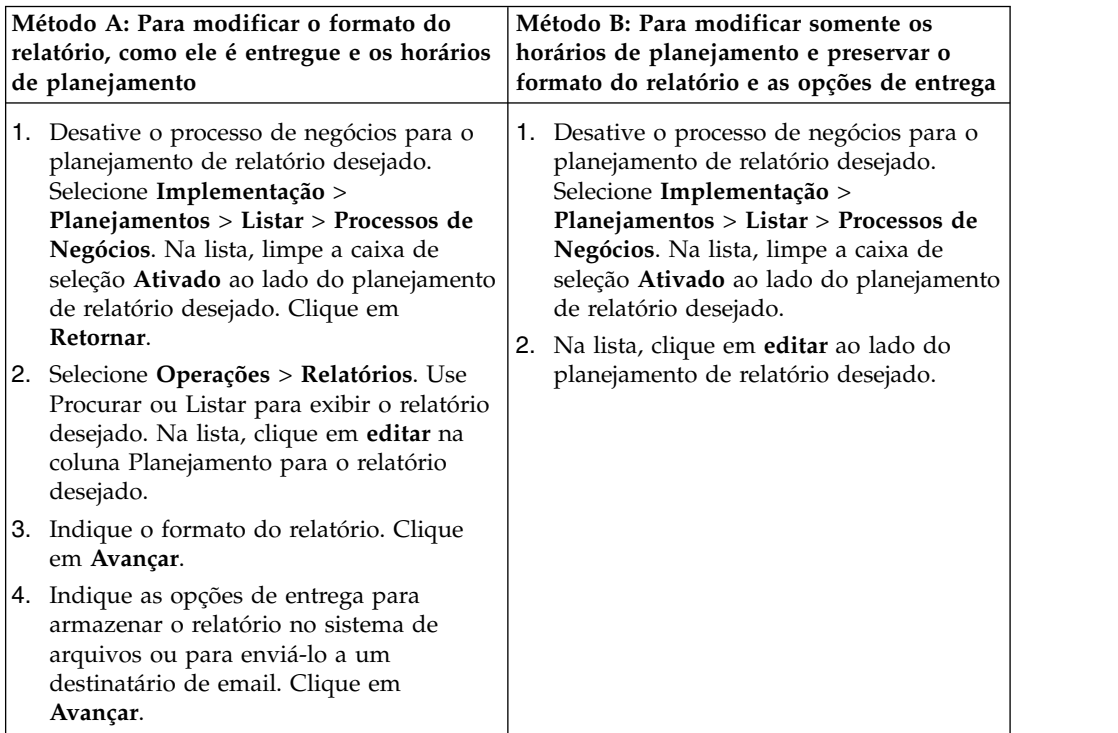

3. Trabalhe pelo assistente de planejamento para ajustar o planejamento.

É possível executar um planejamento baseado em um cronômetro, diariamente, dias da semana ou dias do mês.

Clique em **Concluir** para salvar e aplicar as mudanças no planejamento.

4. Ative o processo de negócios que corresponde ao planejamento de relatório editado.

### <span id="page-21-0"></span>**Exemplo de um Planejamento de Relatório**

Este exemplo de planejamento consiste em três atividades de planejamento:

- v Planejar um relatório todos os dias em um horário específico, incluindo exclusões. (Planejamento diário)
- v Planejar um relatório um dia por semana em um horário específico. (Planejamento semanal)
- v Planejar um relatório um dia ao mês em um horário específico. (Planejamento mensal)

Seu gerente requer que você forneça três relatórios em horários diferentes, todos em formato HTML:

- v Relatório 1 sobre processos de negócios que estão em um status de espera a cada dia até as 10h, exceto em feriados, como no dia de Ano Novo, 1º de janeiro.
- v Relatório 2 sobre o número de reconhecimentos funcionais de um ID de remetente especificado em atraso durante a semana até as 11h toda quarta-feira.
- v Relatório 3 sobre definições de processos de negócios que foram modificadas durante o mês até as 16h no último dia do mês.

É possível configurar planejamentos para gerar esses relatórios automaticamente e fazer com que as informações dos relatórios sejam enviadas por email a você, reduzindo seu tempo gasto com problemas de relatórios. Com base nos requisitos acima configurados por seu gerente, você determina que precisa de 45 minutos para preparar cada um dos relatórios para seu gerente, portanto, determina que os relatórios sejam enviados a você uma hora antes dos prazos finais configurados por seu gerente.

A tabela a seguir descreve os parâmetros de planejamento configurados para cada relatório:

#### **Relatório 1**

Relatório a planejar: BPDetail\_ByState.

Esse relatório fornece os estados de cada processo de negócios em execução em Sterling B2B Integrator.

Formato: HTML

Endereço de Email:

- v Assunto: Relatório 1
- v Endereço de Email: yourname@yourcompany.com
- v Host de Email: o nome de seu servidor host de email
- v Porta de Email: o número de sua porta de email

Tipo de Planejamento: Diário

Horário de Planejamento: 9h

Exclusões de Datas: 1 - Janeiro

#### **Relatório 2**

Relatório a planejar: EDIOutAck\_GroupLevel\_BySenderReceiver.

Esse relatório fornece o status de reconhecimentos com base em IDs de remetentes ou de destinatários.

Formato: HTML

Endereço de Email:

- v Assunto: Relatório 2
- v Endereço de Email: yourname@yourcompany.com
- v Host de Email: o nome de seu servidor host de email
- v Porta de Email: o número de sua porta de email

Tipo de Planejamento: Dia(s) da semana

Horário de Planejamento: 10h quarta-feira

Exclusões de Datas: Nenhuma

#### **Relatório 3**

Relatório a planejar: BPDefList\_ByBPDefStatus.

Esse relatório fornece uma lista de definições de processos de negócios por status.

Formato: HTML

Endereço de Email:

- v Assunto: Relatório 3
- v Endereço de Email: yourname@yourcompany.com
- v Host de Email: o nome de seu servidor host de email
- v Porta de Email: o número de sua porta de email

Tipo de Planejamento: Dia(s) do mês

Horário de Planejamento: 15h LDOM (Último Dia do Mês)

Exclusões de Datas: Nenhuma

A figura a seguir mostra os relatórios que estão em execução no planejamento, sendo enviados por email a você e você enviando os relatórios a seu gerente:

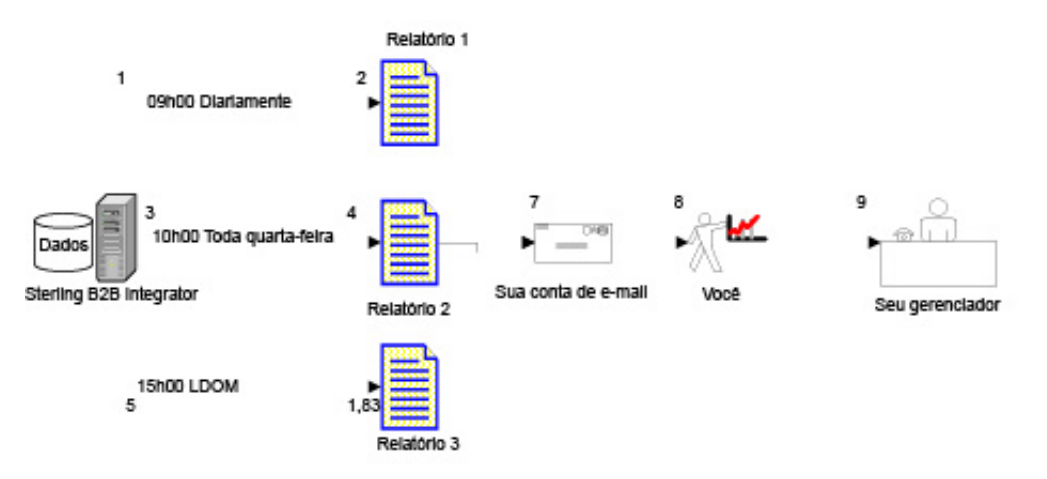

- 1. O relatório BPDetail\_ByState (Relatório 1) é executado às 9h todos os dias.
- 2. O relatório é criado e enviado por email para sua conta de email.
- 3. Toda quarta-feira às 10h, o relatório EDIOutAck\_GroupLevel\_BySenderReceiver (Relatório 2) é executado.
- 4. O relatório é criado e enviado por email para sua conta de email.
- 5. No último dia de cada mês (LDOM) às 15h, o relatório BPDefList\_ByBPDefStatus (Relatório 3) é executado.
- 6. O relatório é criado e enviado por email para sua conta de email.
- 7. Você recupera os relatórios de sua conta de email nos horários apropriados e cria os relatórios para seu gerente.
- 8. Você entrega os relatórios a seu gerente até os prazos finais especificados.

### <span id="page-23-0"></span>**Planejamentos para Serviços Independentes**

É possível configurar planejamentos somente para os serviços e adaptadores que podem ser executados como um serviço independente. No entanto, todos os serviços e adaptadores podem ser incluídos em um processo de negócios planejado.

Criar um planejamento para um serviço faz parte da criação da configuração de serviço. É possível planejar serviços independentes para que sejam executados automaticamente em intervalos horários, diários, semanais ou mensais. Considere estas diretrizes:

- v Ao planejar um serviço, você planeja somente esse serviço. Não é possível criar um planejamento e aplicá-lo a muitos serviços ao mesmo tempo.
- v As configurações do planejamento são armazenadas no banco de dados usado com Sterling B2B Integrator e são internas de Sterling B2B Integrator *somente*. Planejamentos para aplicativos que são externos a Sterling B2B Integrator não afetam os planejamentos de serviço e adaptadores criados em Sterling B2B Integrator.
- v Alguns serviços e adaptadores independentes são fornecidos com planejamentos padrão quando Sterling B2B Integrator é instalado. Consulte *Planejamentos Padrão para Serviços e Adaptadores Fornecidos*.
- v A opção Executar como Usuário está disponível somente para super usuários. Não está disponível para subgrupos do grupo de Administradores nem para outros grupos.

Os serviços e adaptadores independentes para os quais é possível criar planejamentos incluem o seguinte:

**Serviços e Adaptadores Independentes**

<span id="page-24-0"></span>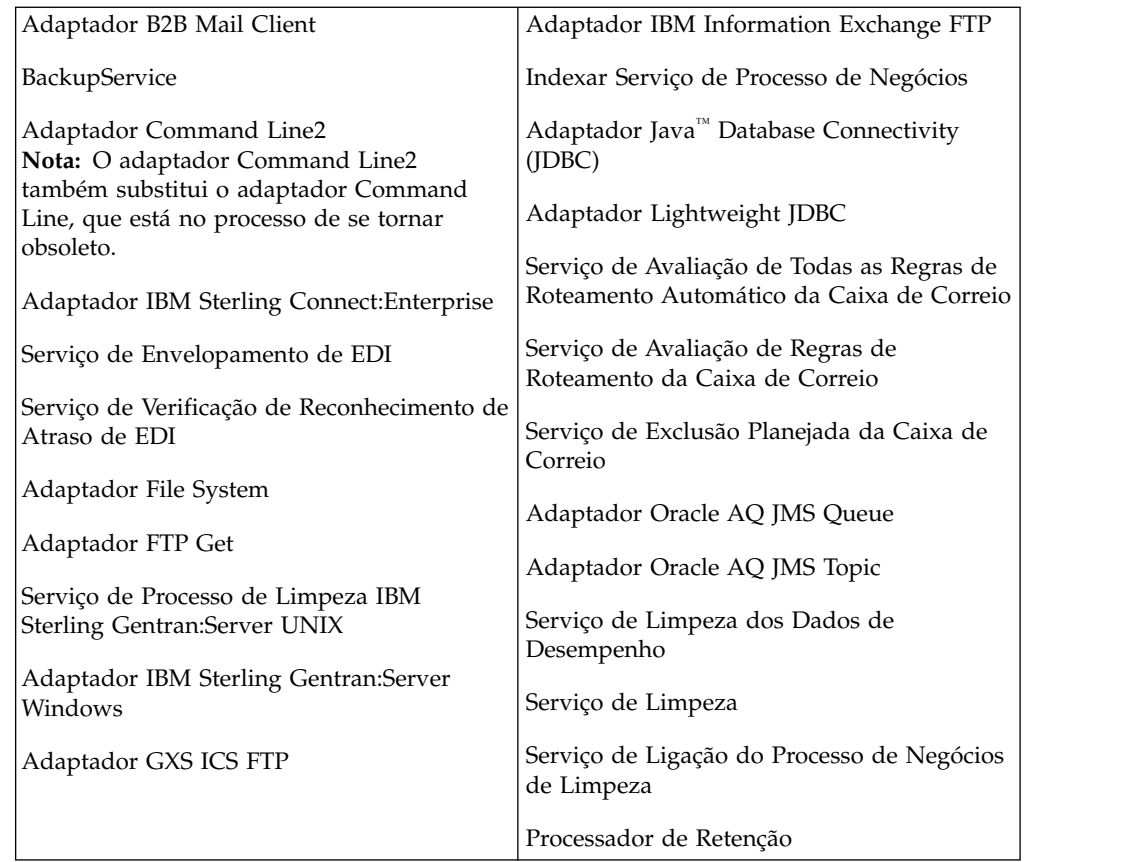

### **Criando um Planejamento para um Serviço Independente Sobre Esta Tarefa**

Você cria um planejamento de serviço ao configurar o serviço.

### **Procedimento**

- 1. Instale o serviço ou adaptador.
- 2. Para configurar o serviço, selecione **Implementação** > **Serviços** > **Configuração**. Execute as etapas necessárias para o serviço ou adaptador.
- 3. Quando a página Tipo de Planejamento for exibida, use o assistente de planejamento para concluir a configuração.

É possível executar um planejamento baseado em um cronômetro, diariamente, dias da semana ou dias do mês.

4. Clique em **Concluir**. O planejamento é salvo, ativado e está pronto para execução.

### **Editando um Planejamento para um Serviço Independente Procedimento**

- 1. Desative o planejamento que está editando. Essa ação evita erros caso o planejamento esteja em execução no momento que você estiver trabalhando.
- 2. Selecione **Implementação** > **Planejamentos**.
- 3. Digite o nome do planejamento no campo **Procurar** e clique em **Ir!** Como alternativa, selecione **Serviços na Caixa de Listagem**, clique em **Ir!** e clique em **editar** ao lado do planejamento desejado na lista.
- <span id="page-25-0"></span>4. Trabalhe pelo assistente de planejamento para ajustar o planejamento. É possível executar um planejamento baseado em um cronômetro, diariamente, dias da semana ou dias do mês.
- 5. Clique em **Concluir** para salvar e aplicar as mudanças no planejamento.
- 6. Ative o planejamento.

### **Excluindo um Planejamento para um Processo de Negócios ou Serviço Independente**

#### **Procedimento**

- 1. Em Sterling B2B Integrator, selecione **Implementação** > **Planejamentos**. Em Sterling B2B Integrator AS2 Edition, selecione **Menu de Administração** > **Planejamentos.**
- 2. Digite o nome do planejamento no campo **Procurar** e clique em **Ir!** Como alternativa, use a Caixa de Listagem, selecione **Processos de Negócios ou Serviços** e clique em **Ir!**
- 3. Clique em **Excluir** ao lado do planejamento que você deseja excluir. A tela Resumo de Recursos é exibida com os dados do planejamento para você revisar.
- 4. Clique em **Avançar** para continuar com a exclusão.

A tela Confirmar é exibida.

5. Clique em **Excluir** para confirmar.

O planejamento é excluído imediatamente. Quaisquer outros processos de negócios associados a esse planejamento, como processos autoinicializados, não serão processados.

6. Clique em **Retornar** para continuar.

### **Exemplo de um Planejamento de Serviço Independente**

Este exemplo consiste em duas atividades de planejamento:

- v Planejar um adaptador File System um dia por semana em um horário específico. (Planejamento semanal)
- v Planejar um adaptador IBM Sterling Gentran:Server Windows um dia ao mês em um horário específico. (Planejamento mensal)

Analisando suas tendências de processamento do passado, você determina que há um sistema de arquivos do qual deve coletar dados toda semana e também é necessário coletar informações de um sistema de arquivos raramente usado uma vez ao mês a partir dos quais você cria um relatório para seu gerente.

Usando a análise de seus volumes de processamento e horários de pico e a importância de ambos os processos, você determina que ambos os serviços podem ser planejados durante horários fora de pico:

- v Adaptador File System 1 (semanalmente) 7h toda segunda-feira
- v Adaptador File System 2 (mensalmente) 6h LDOM (último dia do mês)

A tabela a seguir descreve os parâmetros de planejamento configurados para os adaptadores File System:

#### **Adaptador File System 1**

Serviço a planejar: Adaptador File System

Cronômetro ou Relógio: Relógio (Semanalmente)

Sistema: node1

Dia de Execução: Toda Segunda-feira

Horário(s) Planejado(s): 7h

Horário(s) Excluído(s): Nenhum

Datas Excluídas: Nenhuma

Na inicialização: Não

Executar como Usuário: Admin

#### **Adaptador File System 2**

Serviço a planejar: Adaptador File System

Cronômetro ou Relógio: Relógio (Mensalmente)

Sistema: node1

Dia de Execução: LDOM (último dia do mês)

Horário(s) Planejado(s): 6h

Horário(s) Excluído(s): Nenhum

Datas Excluídas: Nenhuma

Na inicialização: Não

Executar como Usuário: Admin

Esta figura mostra os serviços que estão em execução no planejamento e os dados que estão sendo coletados dos sistemas de arquivos:

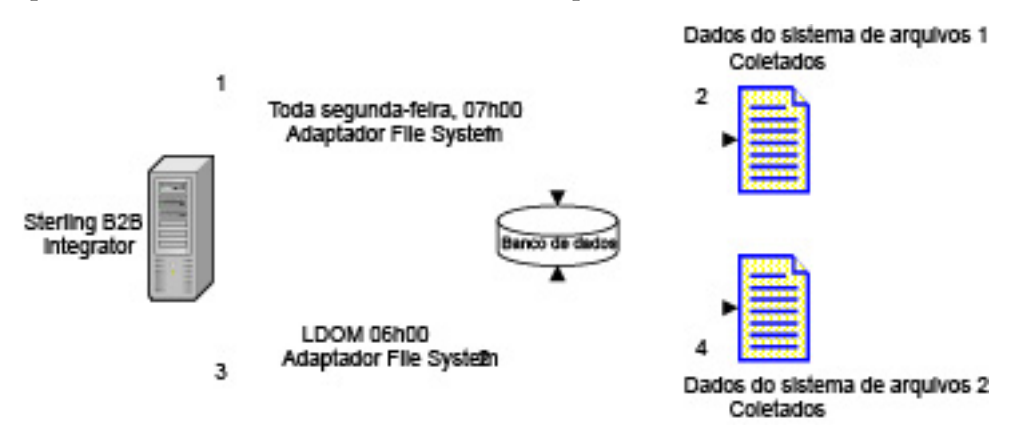

- 1. Toda segunda-feira às 7h, o adaptador File System 1 é executado em Sterling B2B Integrator e File System 1 é verificado para dados.
- 2. Os dados do File System 1 são coletados e levados para Sterling B2B Integrator para serem usados pelo processo de negócios ou serviço apropriado.
- 3. Às 6h no último dia de cada mês, o serviço do adaptador File System 2 é executado em Sterling B2B Integrator e File System 2 é verificado para dados.
- 4. Os dados do File System 2 são coletados e levados para Sterling B2B Integrator para serem usados pelo processo de negócios ou serviço apropriado, para que seja possível criar o relatório para seu gerente.

# <span id="page-27-0"></span>**Planejamentos Padrão para Serviços e Adaptadores Fornecidos**

Alguns serviços e adaptadores são fornecidos com planejamentos padrão quando Sterling B2B Integrator é instalado. É possível editar os planejamentos padrão para atender suas necessidades.

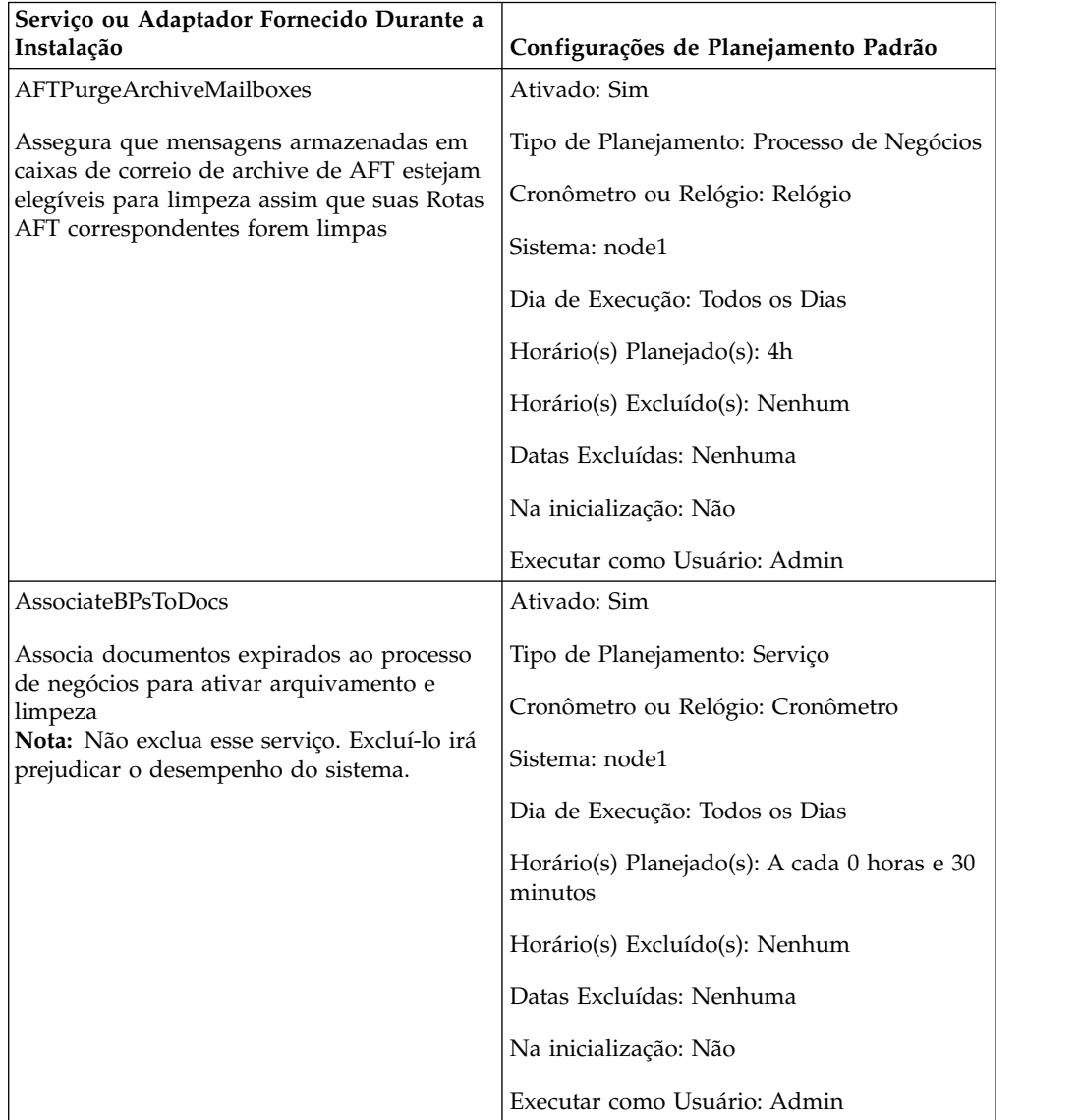

<span id="page-28-0"></span>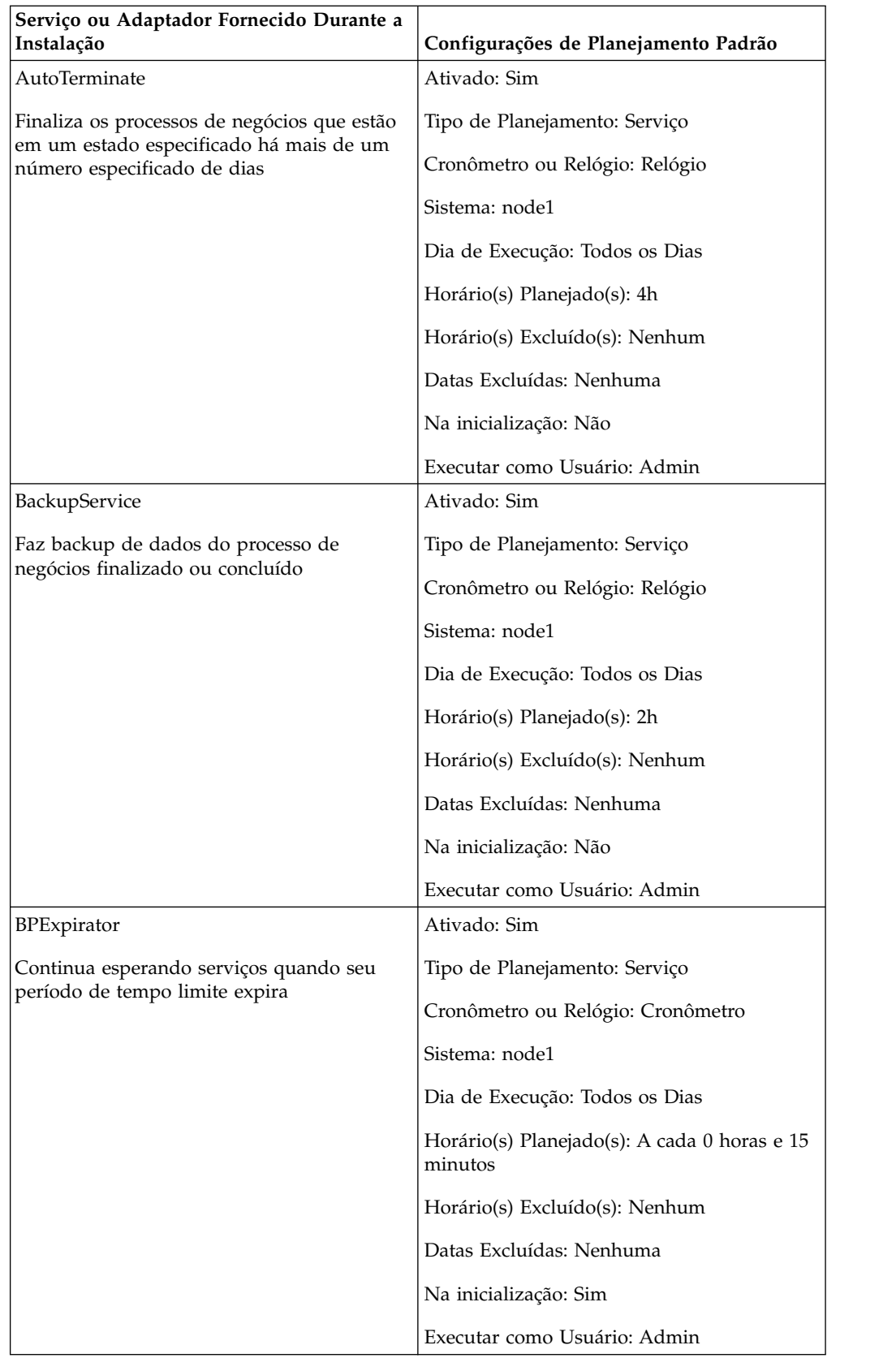

<span id="page-29-0"></span>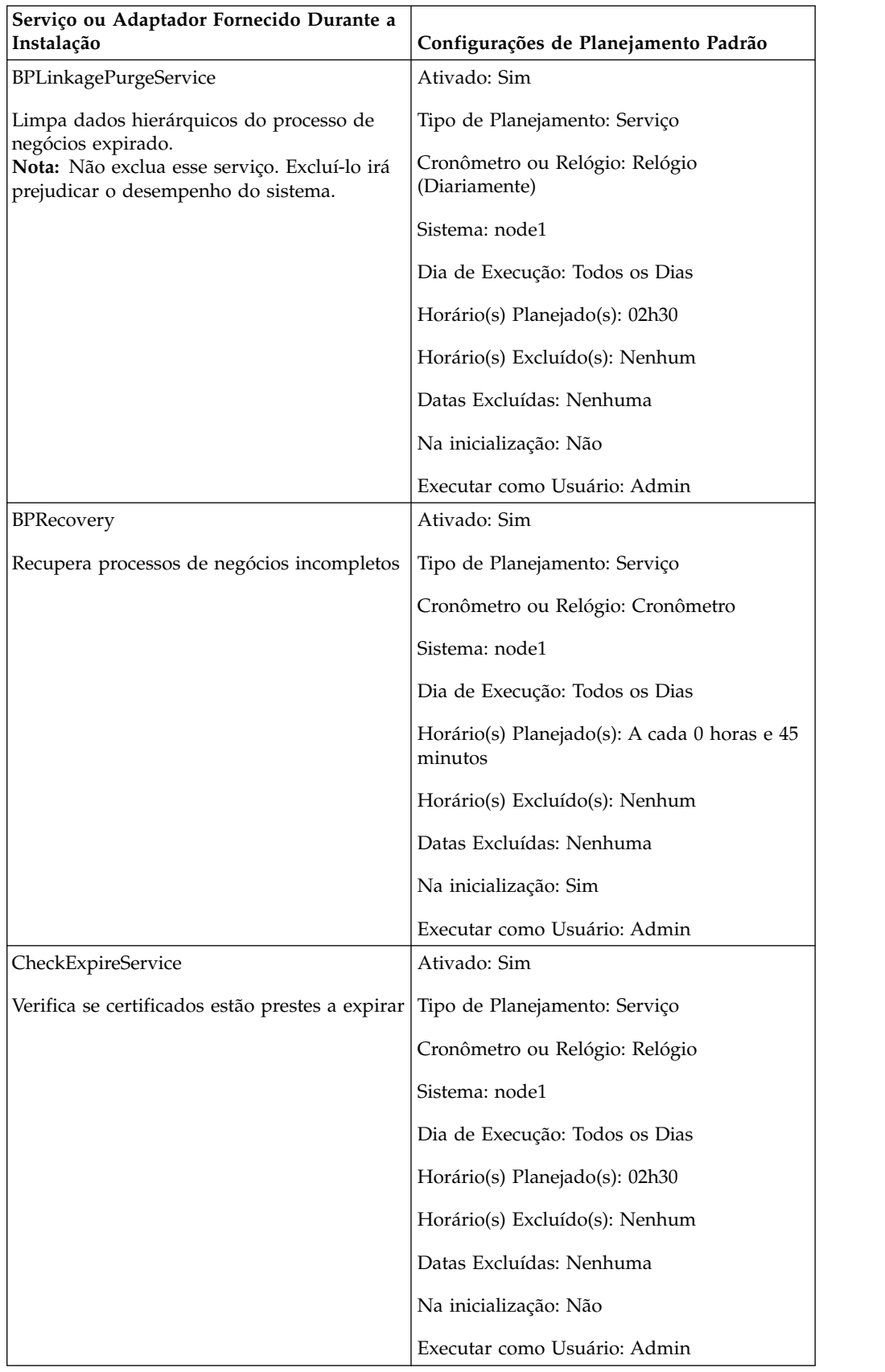

<span id="page-30-0"></span>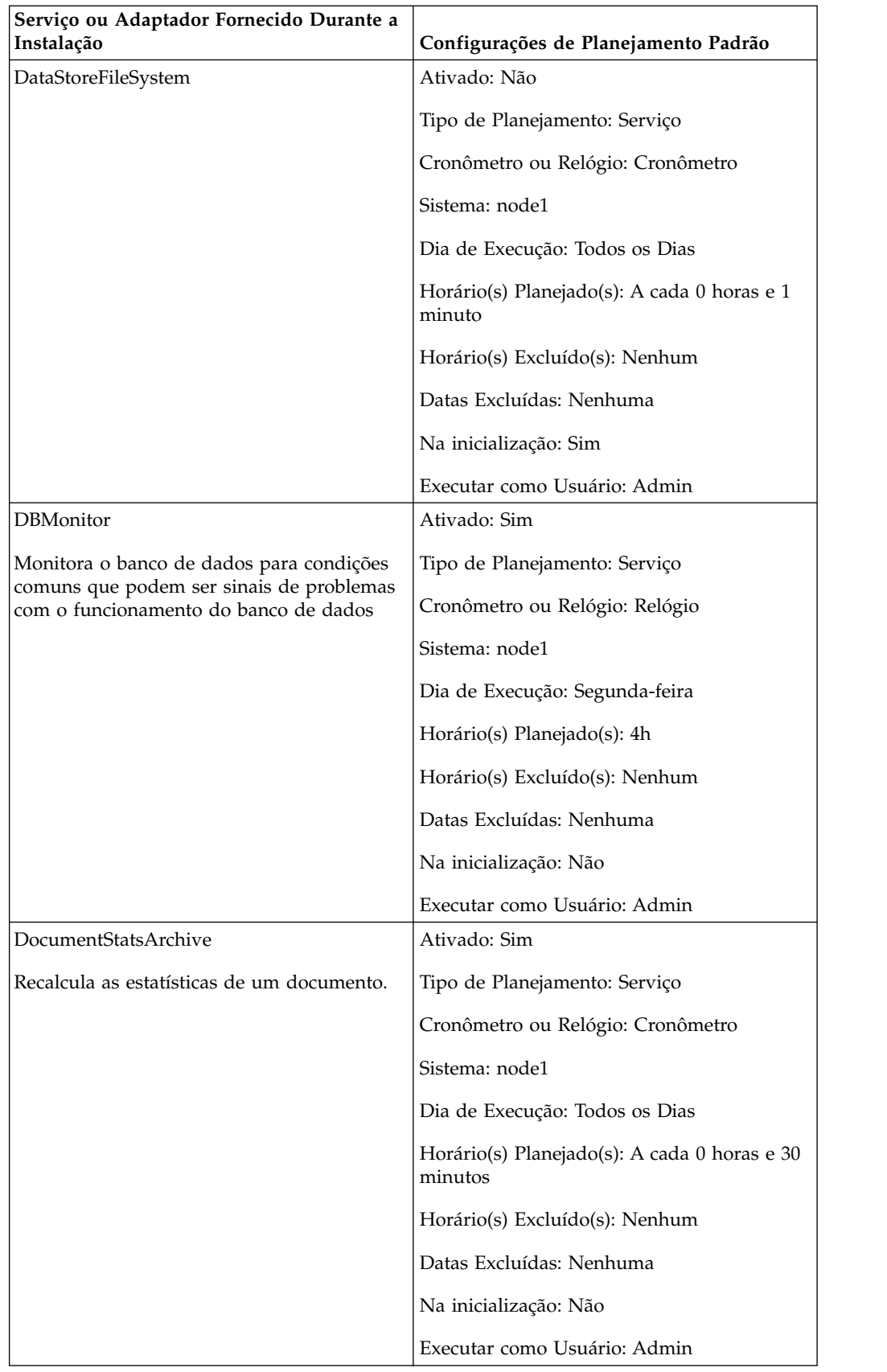

<span id="page-31-0"></span>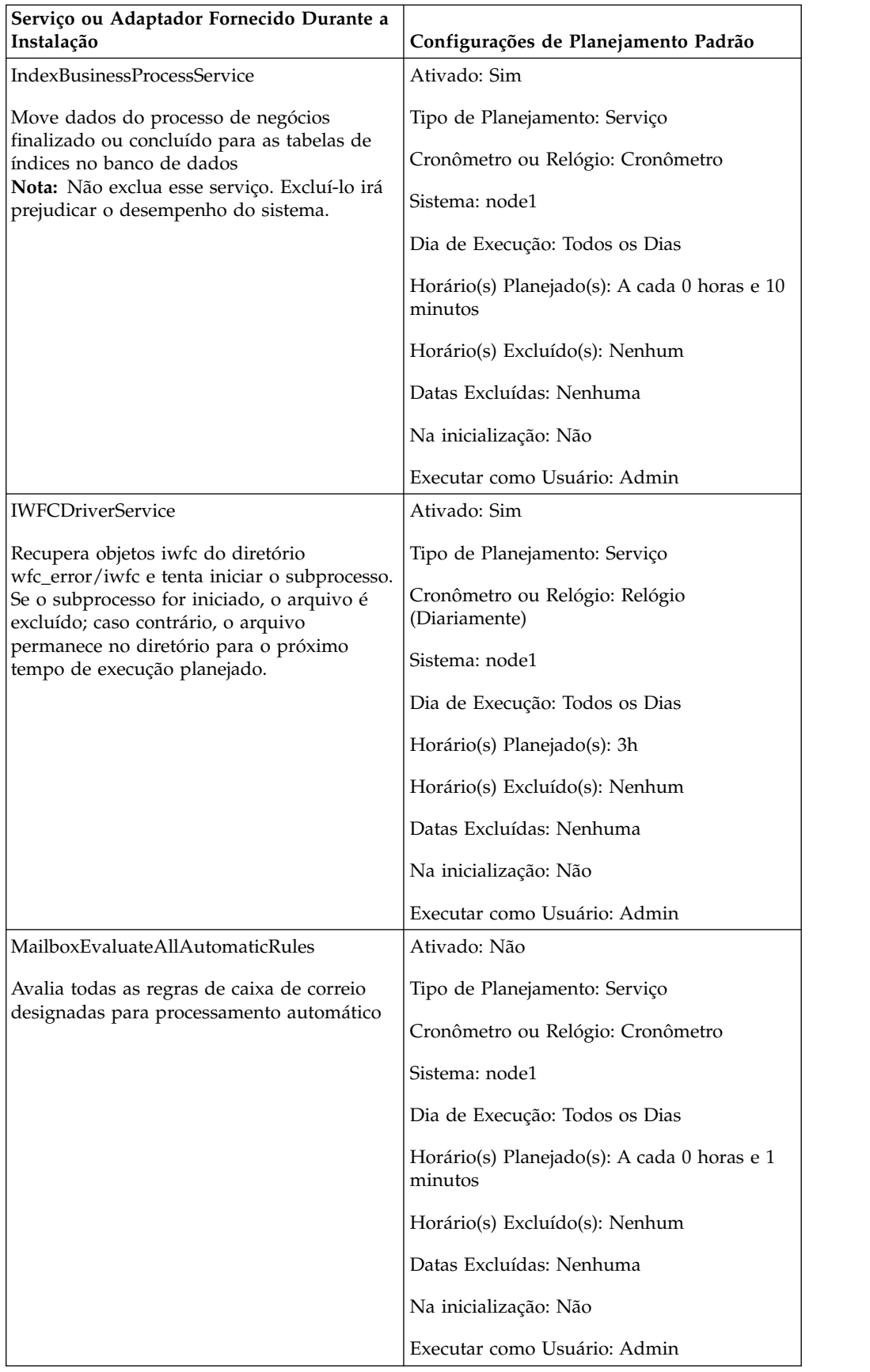

<span id="page-32-0"></span>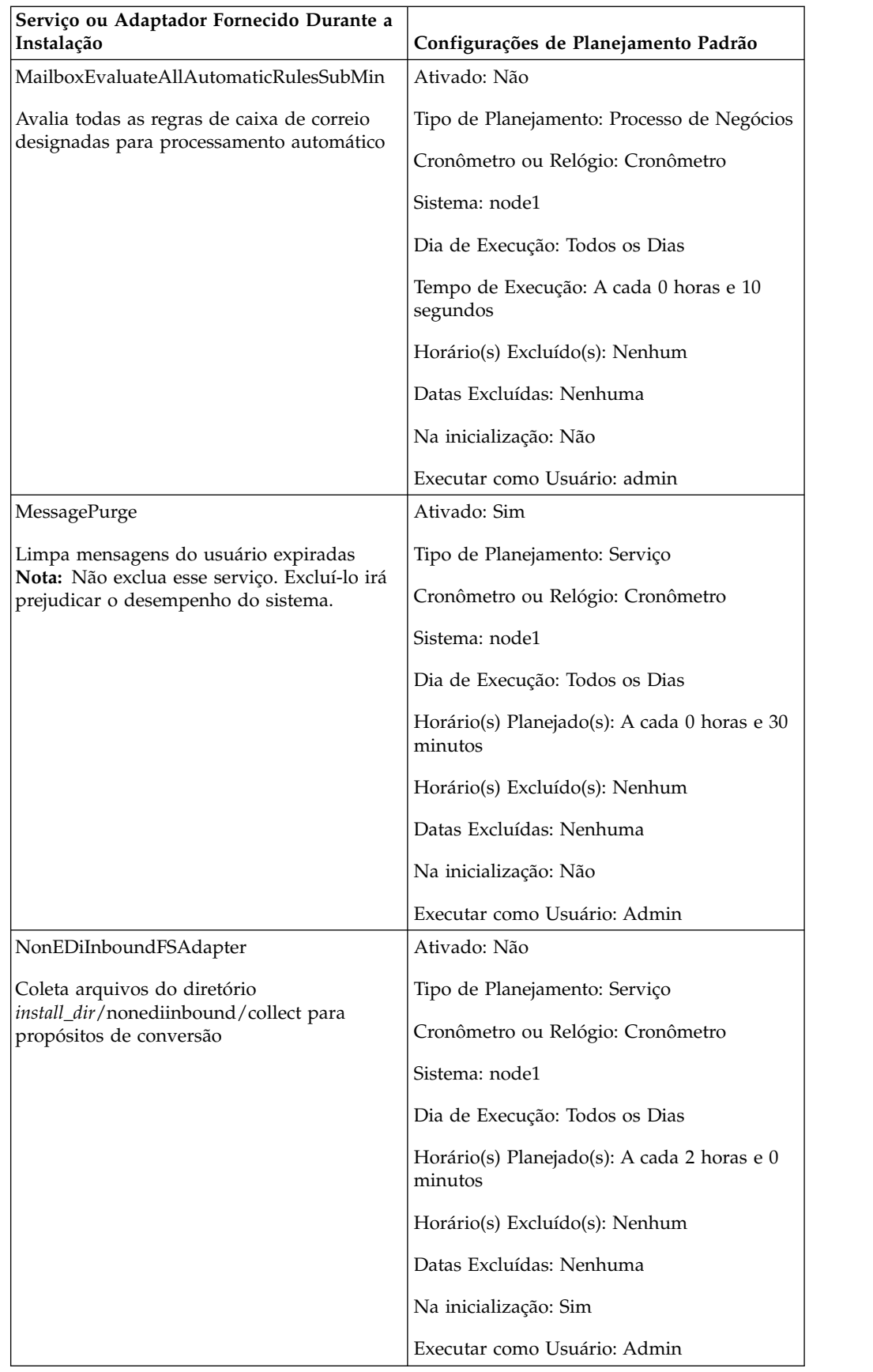

<span id="page-33-0"></span>![](_page_33_Picture_140.jpeg)

<span id="page-34-0"></span>![](_page_34_Picture_150.jpeg)

<span id="page-35-0"></span>![](_page_35_Picture_142.jpeg)

### <span id="page-36-0"></span>**Resolução de Problemas de Planejamentos**

Se você tiver problemas com seus processos de negócios, relatórios ou serviços que não estão executando conforme planejado, é possível usar as seguintes informações para ajudar a solucionar problemas e corrigir o problema. O problema real pode não ser com o planejamento, mas com o processo de negócios, o serviço ou o relatório. Se você tentar todas as opções fornecidas aqui e o processo de negócios, o serviço ou o relatório ainda não estiver executando corretamente, solucione o problema da atividade.

### **Onde Posso Localizar Informações sobre Planejamentos?**

**Implementação > Planejamentos > Procurar > Página Planejamentos**

Lista que permite visualizar configurações do planejamento e ativar ou desativar planejamentos.

#### **Processos de Negócios > Gerenciador > Procurar > Página do Gerenciador de Execução**

Permite ativar ou desativar, executar ou parar um processo de negócios.

**Implementação > Serviços > Configuração > Página Configuração de Serviços** Lista que permite visualizar configurações de serviços, ativar ou desativar serviços ou editar ou copiar serviços.

#### **Operações > Relatórios > Procurar > Página Relatórios**

Lista que permite visualizar configurações de relatórios, ativar ou desativar relatórios ou editar ou copiar configurações de relatórios e editar planejamentos de relatórios.

#### **Operações > Sistema > Logs > Página Logs do Sistema**

Lista de relatórios de log, incluindo schedule.log, que pode ajudar a solucionar problemas de planejamentos.

### **O que Faço se o Planejamento Não For Executado?**

Verifique se o planejamento está ativado em Sterling B2B Integrator.

- v Se o planejamento estiver desativado, ative o planejamento.
- v Se o planejamento estiver ativado, verifique se a atividade está ativada em Sterling B2B Integrator. Se a atividade estiver desativada, ative a atividade e o planejamento deve ser executado.

Revise a configuração do planejamento e verifique se as configurações do planejamento estão corretas.

v Se as configurações do planejamento estiverem incorretas, edite o planejamento para corrigir o planejamento para que seja executado quando você deseja que seja.

Verifique se a atividade (processo de negócios, serviço ou adaptador ou relatório) planejada não foi excluída de Sterling B2B Integrator.

- v Se a atividade tiver sido excluída, recrie a configuração e o planejamento.
- v Se a atividade não tiver sido excluída, revise a configuração da atividade. Se nenhuma configuração do planejamento estiver configurada, o planejamento não foi salvo em Sterling B2B Integrator. Crie um novo planejamento para a atividade.

### <span id="page-37-0"></span>**O que Faço se o Planejamento For Executado em um Horário Diferente do Planejado?**

Revise a configuração do planejamento e verifique se as configurações do planejamento estão corretas. Se as configurações do planejamento estiverem incorretas, edite o planejamento para corrigir o planejamento para que seja executado quando você deseja planejado.

### **Posso Usar Arquivos de Log para Solucionar Problemas de Planejamentos?**

O arquivo schedule.log fornece informações sobre planejamentos de serviços, processos de negócios e relatórios e é útil para determinar se ocorreram erros durante a execução do planejamento.

Se um erro tiver ocorrido na execução de uma atividade planejada, as informações sobre o planejamento são exibidas no arquivo schedule.log. É possível comparar as informações no arquivo de log com relação às configurações do planejamento fornecidas ao criar o planejamento para determinar se há discrepâncias nas configurações.

Se as configurações corresponderem, o erro pode ser causado pela própria atividade. Nessa situação, você deve revisar o log apropriado para a atividade. Por exemplo, o arquivo report.log detalha informações sobre relatórios.

Para usar o schedule.log

- 1. Exiba a página Logs do Sistema. Selecione **Operações** > **Sistema** > **Logs**. Em seguida, selecione schedule.log.
- 2. Selecione schedule.log. O log inclui os seguintes parâmetros:

#### **scheduleType**

Número que indica o tipo de planejamento. Os valores válidos são:

1 – Planejamento de serviço

2 – Planejamento de processo de negócios

#### **scheduleID**

ID de planejamento exclusivo que identifica o planejamento específico no banco de dados.

#### **scheduleTypeID**

O ID do processo de negócios chamado pelo planejamento.

#### **serviceName**

Nome do serviço ou do processo de negócios planejado.

#### **params**

Não usado atualmente.

#### **executionCount**

Não usado atualmente.

#### **exceutionCurrentCount**

Não usado atualmente.

#### **executionStatus**

Não usado atualmente.

**status** Status do planejamento. Os valores válidos são:

active – Ativado

inactive – Desativado

#### **systemName**

Número do nó no qual o planejamento reside. É útil se você estiver trabalhando em um ambiente em cluster de Sterling B2B Integrator.

#### **execOnMinute**

Indica o tipo de planejamento e se o planejamento é executado na inicialização. Os valores válidos são:

0 – Planejamento de cronômetro que não é executado na inicialização.

1 – Planejamento diário, semanal ou mensal que não é executado na inicialização.

2 – Planejamento de cronômetro que é executado na inicialização.

3 – Planejamento diário, semanal ou mensal que é executado na inicialização.

#### **userID**

Usuário que está executando o planejamento. Por exemplo, admin é o administrador.

#### **timingXML**

Os parâmetros relacionados aos intervalos de data e hora do planejamento e quaisquer exclusões. Valores incluem:

Dias da semana – Número que indica o dia da semana. Segunda-feira (1), terça-feira (2), quarta-feira (3), quinta-feira (4), sexta-feira (5), sábado (6), domingo (0), todos os dias (-1)

Intervalo – Intervalo de tempo para os intervalos de tempo.

#### **hashcode**

Usado para problemas de depuração.

O seguinte mostra uma parte de um arquivo schedule.log com depuração ativada:

![](_page_38_Picture_228.jpeg)

### <span id="page-39-0"></span>**Parâmetros do Assistente de Planejamento**

O assistente de planejamento exibe as opções que são apropriadas para o recurso que você está planejando e para o tipo de planejamento selecionado.

### **Assistente de Planejamento: Página de Tipo de Planejamento**

#### **Executar como Usuário**

Somente para super usuários. Identifique o usuário que tem permissão para executar a atividade planejada. É possível digitar o ID do usuário. Ou clicar no botão, selecionar o ID do usuário na lista e clicar em **Salvar**.

**Nota:** Para serviços planejados, essa opção está disponível somente para super usuários. Não está disponível para subgrupos do grupo de Administradores nem para outros grupos.

#### **Usar Exibição de Relógio de 24 Horas**

Por padrão, o assistente de planejamento exibe horários usando um relógio de 12 horas (que designa horas como a.m. ou p.m.). Use essa opção para exibir horários usando um relógio de 24 horas.

#### **Não usar planejamento**

Somente para planejamentos de relatórios e serviços. Remove todas as referências para um planejamento do serviço ou relatório. Se essa opção for selecionada, não será possível ativar o planejamento no futuro. Em vez disso, você deve recriar o planejamento. Use essa opção somente quando não precisar de um planejamento para um serviço ou relatório.

#### **Executar com base no cronômetro**

Executar a atividade planejada em um determinado horário ou intervalo de tempo, como a cada duas horas. Consulte o ["Executar Planejamentos com](#page-41-0) [Base em um Cronômetro" na página 36.](#page-41-0)

#### **Executar diariamente**

Executar a atividade planejada uma ou mais vezes todos os dias. Consulte o ["Executar Planejamentos Diariamente" na página 37.](#page-42-0)

#### **Executar com base no(s) dia(s) da semana**

Executar a atividade planejada em determinados dias da semana, como toda segunda-feira. Consulte o ["Executar Planejamentos com Base em Dias](#page-43-0) [da Semana" na página 38.](#page-43-0)

#### **Executar com base no(s) dia(s) do mês**

Executar a atividade planejada em determinados dias do mês, como no 1º ou 15º dia de todo mês. Consulte o ["Executar Planejamentos com Base em](#page-45-0) [Dias do Mês" na página 40.](#page-45-0)

### **Assistente de Planejamento: Página de Opções de Email para Relatórios**

As opções de email são exibidas somente se você estiver planejando um relatório.

#### **Armazenar relatórios no sistema de arquivos**

Se selecionada, os relatórios são armazenados como arquivos.

**Nota:** Você deve selecionar **Armazenar relatórios no sistema de arquivos** ou **Endereço de Email**. É possível selecionar ambas as opções.

#### **Caminho de arquivo**

O caminho de arquivo no qual os relatórios são armazenados.

<span id="page-40-0"></span>**Endereço de E-mail**

Se selecionada, os relatórios são enviados para o endereço de email especificado. É possível especificar somente um endereço de email.

**Nota:** Você deve selecionar **Armazenar relatórios no sistema de arquivos** ou **Endereço de Email**. É possível selecionar ambas as opções.

#### **Assunto**

O assunto do Email que é enviado ao endereço especificado.

#### **Endereço de E-mail**

O endereço de email para o qual enviar os relatórios.

#### **Host de E-mail**

O nome do servidor de email.

#### **Porta de E-mail**

O número da porta do servidor de email.

### **Assistente de Planejamento: Páginas de Configurações**

No assistente de planejamento, o tipo de planejamento selecionado determina o que é visto nas páginas subsequentes.

- v Consulte o ["Executar Planejamentos com Base em um Cronômetro" na página 36](#page-41-0)
- v Consulte o ["Executar Planejamentos Diariamente" na página 37](#page-42-0)
- v Consulte o ["Executar Planejamentos com Base em Dias da Semana" na página](#page-43-0) [38](#page-43-0)
- v Consulte o ["Executar Planejamentos com Base em Dias do Mês" na página 40](#page-45-0)

### **Assistente de Planejamento: Página de Configuração para Processos de Negócios e Relatórios**

![](_page_40_Picture_142.jpeg)

<span id="page-41-0"></span>![](_page_41_Picture_168.jpeg)

### **Assistente de Planejamento: Página de Confirmação**

Use a última página do assistente de planejamento para verificar se suas opções anteriores estão corretas.

### **Executar Planejamentos com Base em um Cronômetro**

Planejamentos baseados em um cronômetro executam a atividade planejada em um determinado horário ou intervalo de tempo, como a cada duas horas. Use esse tipo de planejamento ao executar a mesma atividade no mesmo horário todos os dias ou quando estiver indexando, arquivando ou limpando informações de seu banco de dados.

Se a atividade planejada for executada uma ou mais vezes por dia independentemente dos tempos de processamento de pico e fora de pico, use um planejamento baseado em cronômetro em vez de um planejamento diário.

### **Configurações de Planejamento de Cronômetro (Selecionar Intervalo de Tempo)**

Indique o intervalo usual em que a atividade planejada é executada.

#### **A cada \_\_\_ horas \_\_\_ minutos**

Número de horas e minutos no intervalo. Por exemplo, para executar um processo de negócios a cada 2,5 horas, insira 2 horas e 30 minutos.

#### **Na Inicialização**

Opcional. Indique se a atividade planejada deve ser executada quando Sterling B2B Integrator for inicializado. A atividade planejada também é executada uma vez imediatamente após o planejamento ser salvo no banco de dados.

### <span id="page-42-0"></span>**Exclusões de Planejamento de Cronômetro (Selecionar Intervalo de Tempo)**

Opcional. Indique os horários em que o intervalo usual é ignorado e a atividade planejada não é executada.

![](_page_42_Picture_166.jpeg)

### **Exclusões de Datas (Planejamento do Cronômetro)**

Opcional. Indique os dias do mês em que o intervalo usual é ignorado e a atividade planejada não é executada.

![](_page_42_Picture_167.jpeg)

### **Executar Planejamentos Diariamente**

Planejamentos diários executam a atividade planejada uma ou mais vezes todos os dias, em um horário especificado ou em um intervalo de tempo. Use esse tipo de planejamento ao executar a mesma atividade todos os dias, uma vez ao dia ou algumas vezes ao dia.

Se a atividade planejada for executada diariamente durante tempos de processamento fora de pico, use um planejamento diário em vez de um planejamento baseado em cronômetro.

### **Configurações de Planejamento Diário (Selecionar Horário ou Intervalo de Tempo)**

Indique o intervalo usual em que a atividade planejada é executada todos os dias.

![](_page_42_Picture_168.jpeg)

<span id="page-43-0"></span>![](_page_43_Picture_223.jpeg)

### **Exclusões de Planejamento Diário (Selecionar Intervalo de Tempo)**

Opcional. Indique os horários em que o intervalo usual é ignorado e a atividade planejada não é executada.

![](_page_43_Picture_224.jpeg)

### **Exclusões de Datas (Planejamento Diário)**

Opcional. Indique os dias do mês em que o intervalo usual é ignorado e a atividade planejada não é executada.

![](_page_43_Picture_225.jpeg)

### **Executar Planejamentos com Base em Dias da Semana**

Planejamentos semanais executam a atividade planejada em determinados dias da semana, como toda segunda-feira. Use esse tipo de planejamento ao executar a atividade planejada uma ou mais vezes por semana durante tempos de processamento fora de pico.

### <span id="page-44-0"></span>**Configurações de Planejamento Semanal (Selecionar Horário/Dia ou Intervalo de Tempo/Dia)**

![](_page_44_Picture_265.jpeg)

Indique o intervalo usual em que a atividade planejada é executada em determinados dias da semana.

# **Exclusões de Planejamento Semanal (Selecionar Intervalo de Tempo/Dia)**

Opcional. Indique os horários em que o intervalo usual é ignorado e a atividade planejada não é executada.

![](_page_44_Picture_266.jpeg)

# **Exclusões de Datas (Planejamento Semanal)**

Opcional. Indique os dias do mês em que o intervalo usual é ignorado e a atividade planejada não é executada.

![](_page_45_Picture_247.jpeg)

### <span id="page-45-0"></span>**Executar Planejamentos com Base em Dias do Mês**

Planejamentos semanais executam a atividade planejada em determinados dias do mês, como no 1º ou 15º dia de todo mês. Use esse tipo de planejamento ao executar a mesma atividade mensal ou trimestralmente.

### **Configurações de Planejamento Mensal (Selecionar Horário/Dia ou Intervalo de Tempo/Dia)**

Indique o intervalo usual em que a atividade planejada é executada em determinados dias de todos os meses.

![](_page_45_Picture_248.jpeg)

# <span id="page-46-0"></span>**Exclusões de Planejamento Mensal (Selecionar Intervalo de Tempo/Dia)**

Opcional. Indique o horário e dia em que o intervalo usual é ignorado e a atividade planejada não é executada.

![](_page_46_Picture_94.jpeg)

### **Exclusões de Datas (Planejamento Mensal)**

Opcional. Indique os dias do mês em que o intervalo usual é ignorado e a atividade planejada não é executada.

![](_page_46_Picture_95.jpeg)

### <span id="page-48-0"></span>**Avisos**

Estas informações foram desenvolvidas para produtos e serviços oferecidos nos Estados Unidos.

É possível que a IBM não ofereça os produtos, serviços ou recursos discutidos nesta publicação em outros países. Consulte um representante IBM local para obter informações sobre produtos e serviços disponíveis atualmente em sua área. Qualquer referência a produtos, programas ou serviços IBM não significa que apenas produtos, programas ou serviços IBM possam ser utilizados. Qualquer produto, programa ou serviço funcionalmente equivalente, que não infrinja nenhum direito de propriedade intelectual da IBM poderá ser utilizado em substituição a este produto, programa ou serviço. Entretanto, a avaliação e verificação da operação de qualquer produto, programa ou serviço não IBM são de responsabilidade do Cliente.

A IBM pode ter patentes ou solicitações de patentes pendentes relativas a assuntos tratados nesta publicação. O fornecimento desta publicação não lhe garante direito algum sobre tais patentes. Pedidos de licença devem ser enviados, por escrito, para:

*IBM Director of Licensing*

*IBM Corporation*

*Botafogo*

*Rio de Janeiro, RJ*

*CEP 22290-240*

Para pedidos de licença relacionados a informações de DBCS (Conjunto de Caracteres de Byte Duplo), entre em contato com o Departamento de Propriedade Intelectual da IBM em seu país ou envie pedidos de licença, por escrito, para:

*Intellectual Property Licensing*

*Legal and Intellectual Property Law*

*IBM Japan Ltd.*

*19-21, Nihonbashi-Hakozakicho, Chuo-ku*

*Tóquio 103-8510, Japão*

**O parágrafo a seguir não se aplica a nenhum país em que tais disposições não estejam de acordo com a legislação local:** A INTERNATIONAL BUSINESS MACHINES CORPORATION FORNECE ESTA PUBLICAÇÃO "NO ESTADO EM QUE SE ENCONTRA", SEM GARANTIA DE NENHUM TIPO, SEJA EXPRESSA OU IMPLÍCITA, INCLUINDO, MAS A ELAS NÃO SE LIMITANDO, AS GARANTIAS IMPLÍCITAS DE NÃO INFRAÇÃO, COMERCIALIZAÇÃO OU ADEQUAÇÃO A UM DETERMINADO PROPÓSITO. Alguns países não permitem a exclusão de garantias expressas ou implícitas em certas transações; portanto, essa disposição pode não se aplicar ao Cliente.

Estas informações podem conter imprecisões técnicas ou erros tipográficos. São feitas alterações periódicas nas informações aqui contidas; tais alterações serão incorporadas em futuras edições da publicação. A IBM pode, a qualquer momento, aperfeiçoar e/ou alterar os produtos e/ou programas descritos nesta publicação, sem aviso prévio.

Referências nestas informações a Web sites não IBM são fornecidas apenas por conveniência e não representam de forma alguma um endosso a esses Web sites. Os materiais contidos nesses Web sites não fazem parte dos materiais desse produto IBM e a utilização desses Web sites é de inteira responsabilidade do Cliente.

A IBM pode utilizar ou distribuir as informações fornecidas de forma que julgar apropriada sem incorrer em qualquer obrigação para com o Cliente.

Licenciados deste programa que desejam obter informações sobre este assunto com objetivo de permitir: (i) a troca de informações entre programas criados independentemente e outros programas (incluindo este) e (ii) a utilização mútua das informações trocadas, devem entrar em contato com:

*IBM Corporation*

*Av. Pasteur, 138-146*

*Botafogo*

*Rio de Janeiro, RJ*

*CEP 22290-240*

Tais informações podem estar disponíveis, sujeitas a termos e condições apropriadas, incluindo em alguns casos o pagamento de uma taxa.

O programa licenciado descrito nesta publicação e todo o material licenciado disponível são fornecidos pela IBM sob os termos do Contrato com o Cliente IBM, do Contrato Internacional de Licença do Programa IBM ou de qualquer outro contrato equivalente.

Todos os dados de desempenho aqui contidos foram determinados em um ambiente controlado. Portanto, os resultados obtidos em outros ambientes operacionais podem variar significativamente. Algumas medidas podem ter sido tomadas em sistemas em nível de desenvolvimento e não há garantia de que estas medidas serão iguais em sistemas geralmente disponíveis. Além disso, algumas medidas podem ter sido estimadas por extrapolação. Os resultados reais podem variar. Os usuários deste documento devem verificar os dados aplicáveis para seu ambiente específico.

As informações relativas a produtos não IBM foram obtidas junto aos fornecedores dos respectivos produtos, de seus anúncios publicados ou de outras fontes disponíveis publicamente. A IBM não testou estes produtos e não pode confirmar a precisão de seu desempenho, compatibilidade nem qualquer outra reivindicação relacionada a produtos não IBM. Dúvidas sobre os recursos de produtos não IBM devem ser encaminhadas diretamente a seus fornecedores.

Todas as declarações relacionadas aos objetivos e intenções futuras da IBM estão sujeitas a alterações ou cancelamento sem aviso prévio e representam apenas metas e objetivos.

Todos os preços IBM mostrados são preços de varejo sugeridos pela IBM, são atuais e estão sujeitos à alteração sem aviso prévio. Os preços do revendedor podem variar.

Estas informações foram projetadas apenas com o propósito de planejamento. As informações aqui contidas estão sujeitas a alterações antes que os produtos descritos estejam disponíveis.

Estas informações contêm exemplos de dados e relatórios utilizados nas operações diárias de negócios. Para ilustrá-los da forma mais completa possível, os exemplos podem incluir nomes de indivíduos, empresas, marcas e produtos. Todos estes nomes são fictícios e qualquer semelhança com nomes e endereços utilizados por uma empresa real é mera coincidência.

#### LICENÇA DE COPYRIGHT:

Estas informações contêm programas de aplicativos de amostra na linguagem fonte, ilustrando as técnicas de programação em diversas plataformas operacionais. O Cliente pode copiar, modificar e distribuir estes programas de amostra sem a necessidade de pagar à IBM, com objetivos de desenvolvimento, utilização, marketing ou distribuição de programas aplicativos em conformidade com a interface de programação de aplicativo para a plataforma operacional para a qual os programas de amostra são criados. Esses exemplos não foram testados completamente em todas as condições. Portanto, a IBM não pode garantir ou implicar a confiabilidade, manutenção ou função destes programas. Os programas de amostra são fornecidos "NO ESTADO EM QUE SE ENCONTRAM", sem garantia de nenhum tipo. A IBM não poderá ser responsabilizada por nenhum dano derivado do uso de programas de amostra.

Cada cópia ou parte destes programas de amostra ou qualquer trabalho derivado deve incluir um aviso de copyright com os dizeres:

© IBM 2015. Partes deste código são derivadas dos Programas de Amostra da IBM Corp. © Copyright IBM Corp. 2015.

Se estas informações estiverem sendo exibidas em cópia eletrônica, as fotografias e ilustrações coloridas podem não aparecer.

#### **Marcas Registradas**

IBM, o logotipo IBM e ibm.com são marcas ou marcas registradas da International Business Machines Corp., registradas em vários países no mundo todo. Outros nomes de produtos e serviços podem ser marcas registradas da IBM ou de outras empresas. Uma lista atual de marcas registradas da IBM está disponível na Web em ["Copyright and trademark information"](http://www.ibm.com/legal/copytrade.shtml) em [http://www.ibm.com/legal/](http://www.ibm.com/legal/copytrade.shtml) [copytrade.shtml.](http://www.ibm.com/legal/copytrade.shtml)

Adobe, o logotipo Adobe, PostScript e o logotipo PostScript são marcas ou marcas registradas da Adobe Systems Incorporated nos Estados Unidos e/ou em outros países.

IT Infrastructure Library é uma marca registrada da Agência Central de Computação e Telecomunicações que agora é parte do Departamento de Comércio do Governo.

Intel, o logotipo Intel, Intel Inside, o logotipo Intel Inside, Intel Centrino, o logotipo Intel Centrino, Celeron, Intel Xeon, Intel SpeedStep, Itanium e Pentium são marcas ou marcas registradas da Intel Corporation ou de suas subsidiárias nos Estados Unidos e em outros países.

Linux é uma marca registrada de Linus Torvalds nos Estados Unidos e/ou em outros países.

Microsoft, Windows, Windows NT e o logotipo Windows são marcas registradas da Microsoft Corporation nos Estados Unidos e/ou em outros países.

ITIL é uma marca registrada e uma marca registrada da comunidade do Departamento de Comércio do Governo e está registrada no Departamento de Marcas e Patentes dos Estados Unidos.

UNIX é uma marca registrada do The Open Group nos Estados Unidos e em outros países.

Java e todas as marcas registradas e logotipos baseados em Java são marcas ou marcas registradas da Oracle e/ou de suas afiliadas.

Cell Broadband Engine é uma marca registrada da Sony Computer Entertainment, Inc. nos Estados Unidos e/ou em outros países e são usadas sob licença a partir deste ponto.

Linear Tape-Open, LTO, o logotipo LTO, Ultrium e o logotipo Ultrium são marcas registradas da HP, IBM Corp. e Quantum nos Estados Unidos e em outros países.

Connect Control Center® , Connect:Direct® , Connect:Enterprise, Gentran® , Gentran:Basic® , Gentran:Control® , Gentran:Director® , Gentran:Plus® , Gentran:Realtime®, Gentran:Server®, Gentran:Viewpoint®, Sterling Commerce™, Sterling Information Broker® e Sterling Integrator® são marcas ou marcas registradas da Sterling Commerce, Inc., uma Empresa IBM.

Outros nomes de empresas, produtos e serviços podem ser marcas registradas ou marcas de serviços de terceiros.

# <span id="page-52-0"></span>**Índice Remissivo**

# **A**

[arquivo de log, planejamento](#page-37-0) 32 [AssociateBPsToDocs](#page-27-0) 22 [ativando planejamentos](#page-12-0) 7

# **B**

[BPExpirator](#page-28-0) 23 [BPLinkagePurgeService](#page-29-0) 24 [BPRecovery](#page-29-0) 24

# **C**

[configuração, planejamento](#page-39-0) 34 considerações [planejamento, AS2 Edition](#page-9-0) 4 [planejamento, upgrade](#page-9-0) 4 [considerações sobre planejamento no AS2](#page-9-0) [Edition](#page-9-0) 4 criando [planejamento de processo de](#page-14-0) [negócios](#page-14-0) 9 [planejamento de relatório](#page-19-0) 14 [planejamento de serviço](#page-23-0) 18

# **D**

[desativando planejamentos](#page-13-0) 8 [DocumentStatsArchive](#page-30-0) 25

# **E**

editando [planejamento de processo de](#page-14-0) [negócios](#page-14-0) 9 [planejamento de relatório](#page-20-0) 15 [planejamento de serviço](#page-24-0) 19 [exemplo de planejamento de](#page-21-0) [relatório](#page-21-0) 16

# **F**

[frequência](#page-12-0) 7

# **I**

[IndexBusinessProcessService](#page-31-0) 26 [IWFCDriverService](#page-31-0) 26

### **M**

[MailboxEvaluateAllAutomaticRules](#page-31-0) 26 [MessagePurge](#page-32-0) 27

### **N**

[NonEDiInboundFSAdapter](#page-32-0) 27 [NonEDiOutboundFSAdapter](#page-33-0) 28

# **O**

opções de email do planejamento [armazenar relatórios no sistema de](#page-39-0) [arquivos](#page-39-0) 34 [assunto](#page-40-0) 35 [caminho de arquivo](#page-39-0) 34 [Endereço de email](#page-40-0) 35 [host de email](#page-40-0) 35 [porta de email](#page-40-0) 35

**P** [página Configuração de Serviços](#page-36-0) 31 [página Gerenciador de Execução](#page-36-0) 31 [página Logs do Sistema](#page-36-0) 31 [página Planejamentos](#page-36-0) 31 [página Relatório](#page-36-0) 31 [parâmetros do schedule.log](#page-37-0) 32 [pares nomes/valores](#page-10-0) [5, 9](#page-14-0)[, 13](#page-18-0) planejamento [ativando](#page-12-0) 7 [benefícios](#page-6-0) 1 [considerações, AS2 Edition](#page-9-0) 4 [considerações, upgrade](#page-9-0) 4 [definição](#page-6-0) 1 [desativando](#page-13-0) 8 [editando, processo de negócios](#page-14-0) 9 [editando, relatório](#page-20-0) 15 [editando, serviço](#page-24-0) 19 [exemplo de relatório](#page-21-0) 16 [exemplo de serviço](#page-25-0) 20 [parâmetros de configuração](#page-39-0) 34 [pré-requisitos](#page-8-0) 3 [processo de negócios, criando](#page-14-0) 9 [processo de negócios, exemplo](#page-15-0) 10 [relatório](#page-19-0) 14 relatório, criando [planejando relatórios](#page-19-0) 14 [resolução de problemas](#page-36-0) 31 [serviço, criando](#page-23-0) 18 [serviço, independente](#page-23-0) 18 [solucionando problemas](#page-36-0) 31 [testando](#page-7-0) 2 [usar para](#page-6-0) 1 [visão geral](#page-6-0) 1 planejamento de processo de negócios [criando](#page-14-0) 9 [editando](#page-14-0) 9 [exemplo](#page-15-0) 10 [planejamento de relatório, editando](#page-20-0) 15 planejamento de serviço [criando](#page-23-0) 18 [editando](#page-24-0) 19 [exemplo](#page-25-0) 20 [ProduceMsgPurgeService](#page-34-0) 29

[PurgeService](#page-34-0) 29

# **R**

relatório [planejamento](#page-19-0) 14 [resolução de problemas,](#page-36-0) [planejamentos](#page-36-0) 31

# **S**

[schedule.log](#page-37-0) 32 [Scheduled\\_AlertService](#page-35-0) 30 Serviço de Relatório, [usando](#page-19-0) 14 [serviços independentes](#page-23-0) 18 [solucionando problemas,](#page-36-0) [planejamentos](#page-36-0) 31 [SycnEngine\\_TaskManager](#page-35-0) 30 [SyncEngine\\_DataCleanManager](#page-35-0) 30

# **T**

[tempos de processamento totais](#page-12-0) 7 [testando planejamentos](#page-7-0) 2

![](_page_55_Picture_0.jpeg)

Número do Programa:

Impresso no Brasil